# **MATLAB EXPO 2019**

从Classic AUTOSAR到Adaptive AUTOSAR

- Simulink的AUTOSAR之旅

MathWorks 龚小平

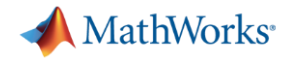

#### 内容

- AUTOSAR应用概述
- Simulink的AUTOSAR开发支持
- Simulink的Adaptive平台支持

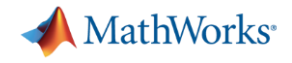

#### 内容

#### ▪ AUTOSAR应用概述

- Simulink的AUTOSAR开发支持
- Simulink的Adaptive平台支持

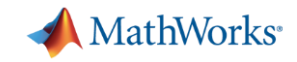

#### AUTOSAR Classic应用案例

- [BMW](https://www.mathworks.com/content/dam/mathworks/mathworks-dot-com/company/events/conferences/automotive-conference-stuttgart/2015/proceedings/model-based-software-development-an-oems-perspective.pdf) 从主机厂的角度看基于模型的软件开发
- <u>• [FCA Global Powertrain Controls](https://www.mathworks.com/content/dam/mathworks/mathworks-dot-com/images/events/matlabexpo/it/2018/leveraging-model-based-design-auto-code-generation-and-autosar-to-architect-and-implement-an-engine-control-application-for-series-production.pdf)</u> 利用基于模型 设计、自动代码生成和AUTOSAR进行发动机控制 量产应用的架构设计和实现
- [LG Chem](https://www.mathworks.com/company/newsletters/articles/developing-autosar-compliant-software-for-a-hybrid-vehicle-battery-management-system-with-model-based-design.html) 基于模型设计开发符合AUTOSAR和 ISO26262的混动车电池管理系统软件
- [John Deere](https://www.mathworks.com/videos/vertical-autosar-system-development-at-john-deere-1527488063826.html) John Deere的垂直化AUTOSAR系 统开发

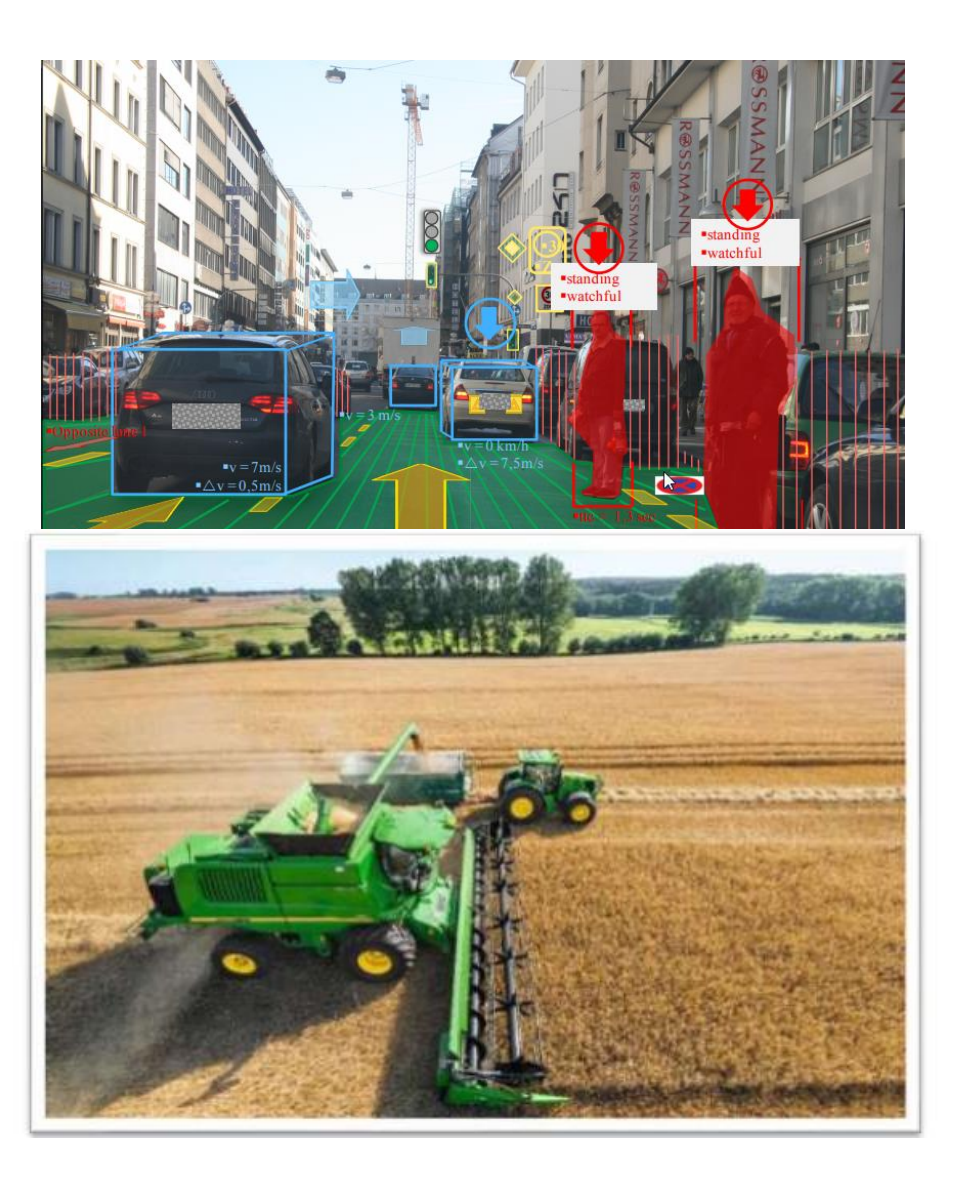

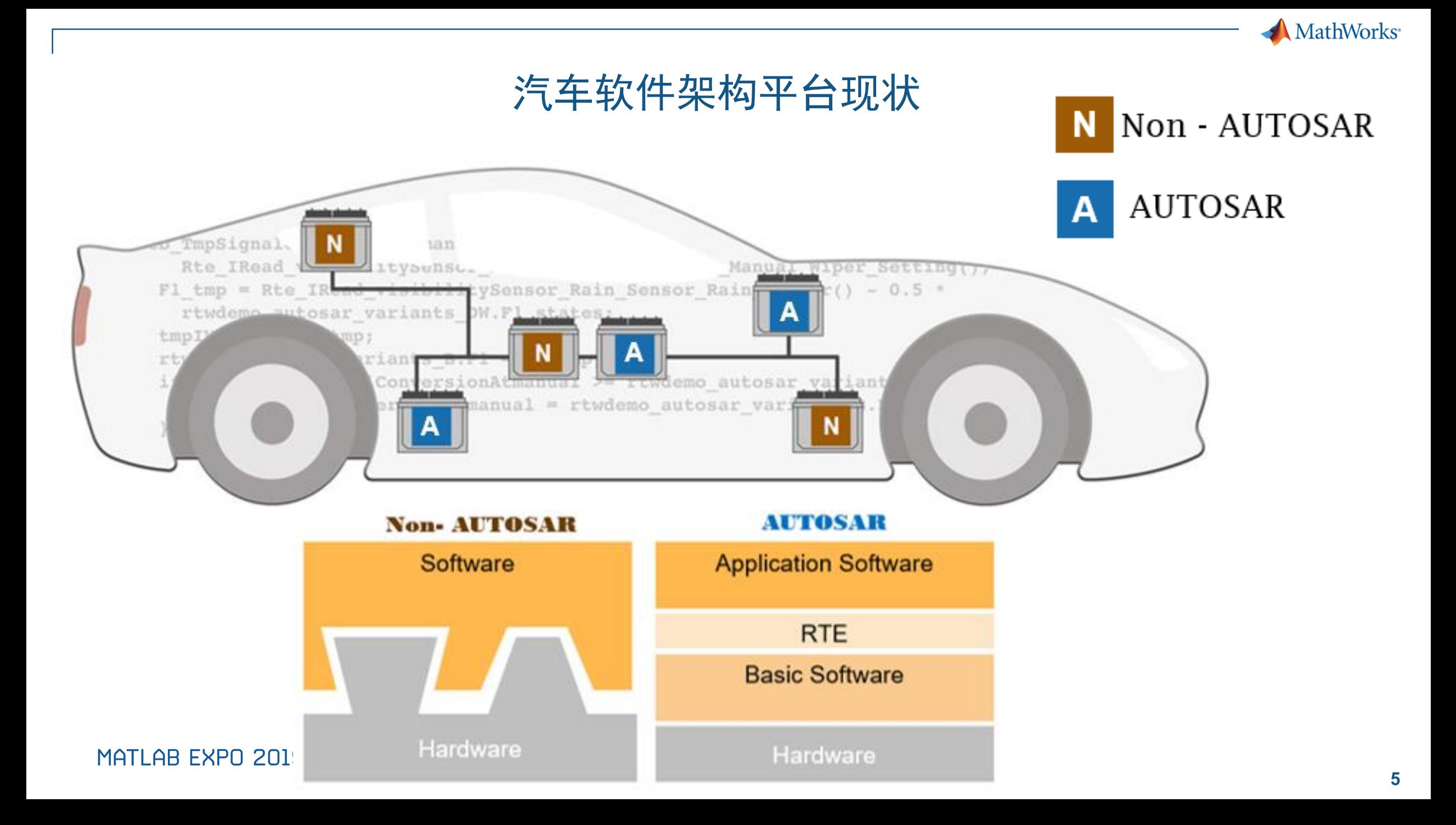

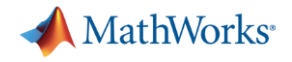

#### 内容

- AUTOSAR应用概述
- Simulink的AUTOSAR开发支持
	- 架构导入导出
	- 属性词典
	- ECU软件仿真
	- 例程库模块
- Simulink的Adaptive平台支持

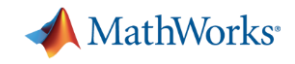

### 正向流程 – 从导入架构描述文件开始

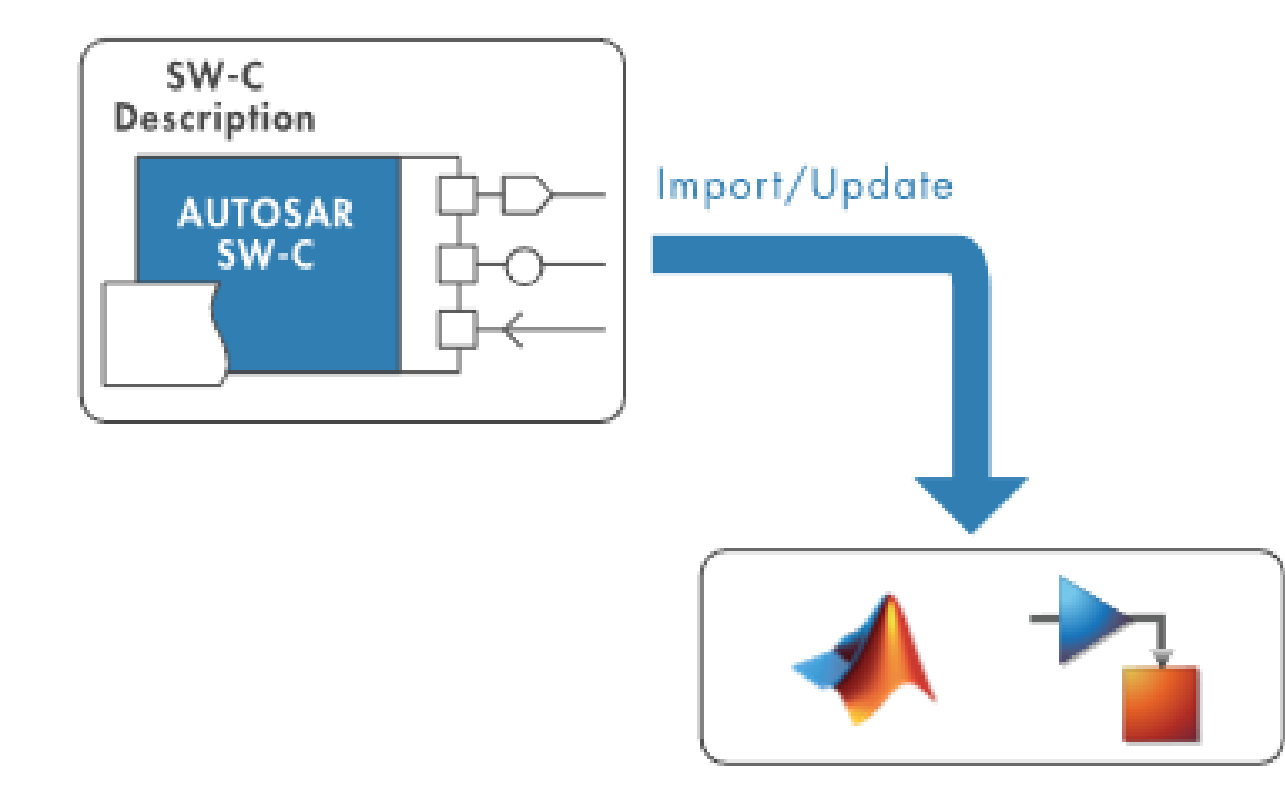

1. 导入软件组件描述文件(arxml)并 自动创建Simulink模型架构

h = arxml.importer('mySWC.arxml') h.createComponentAsModel('/path/mySWC')

2. 软件组件细化设计、添加算法并生成代码

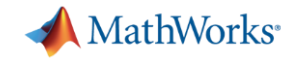

### 逆向流程 – 从已有Simulink模型开始 1/2

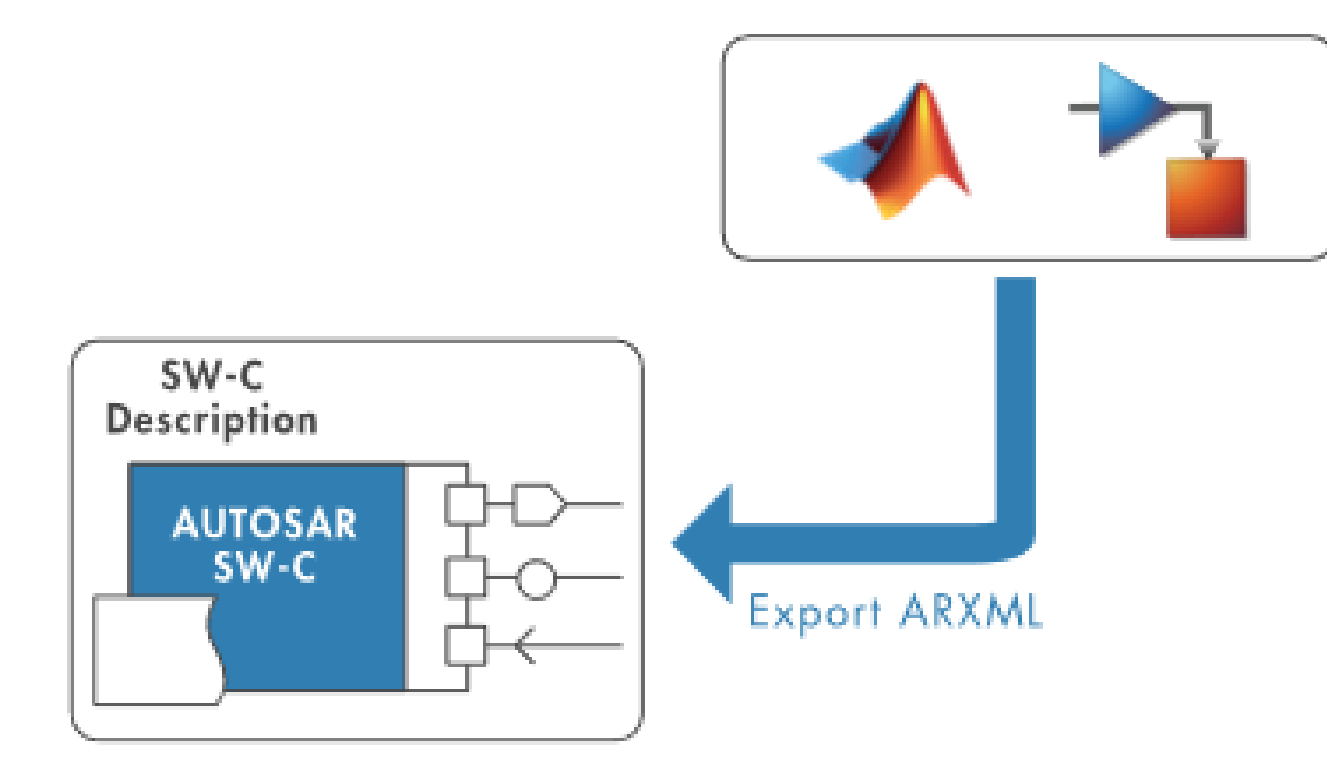

1. 从Simulink模型开始

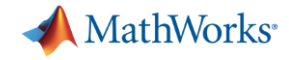

### 逆向流程 – 从已有Simulink模型开始 2/2

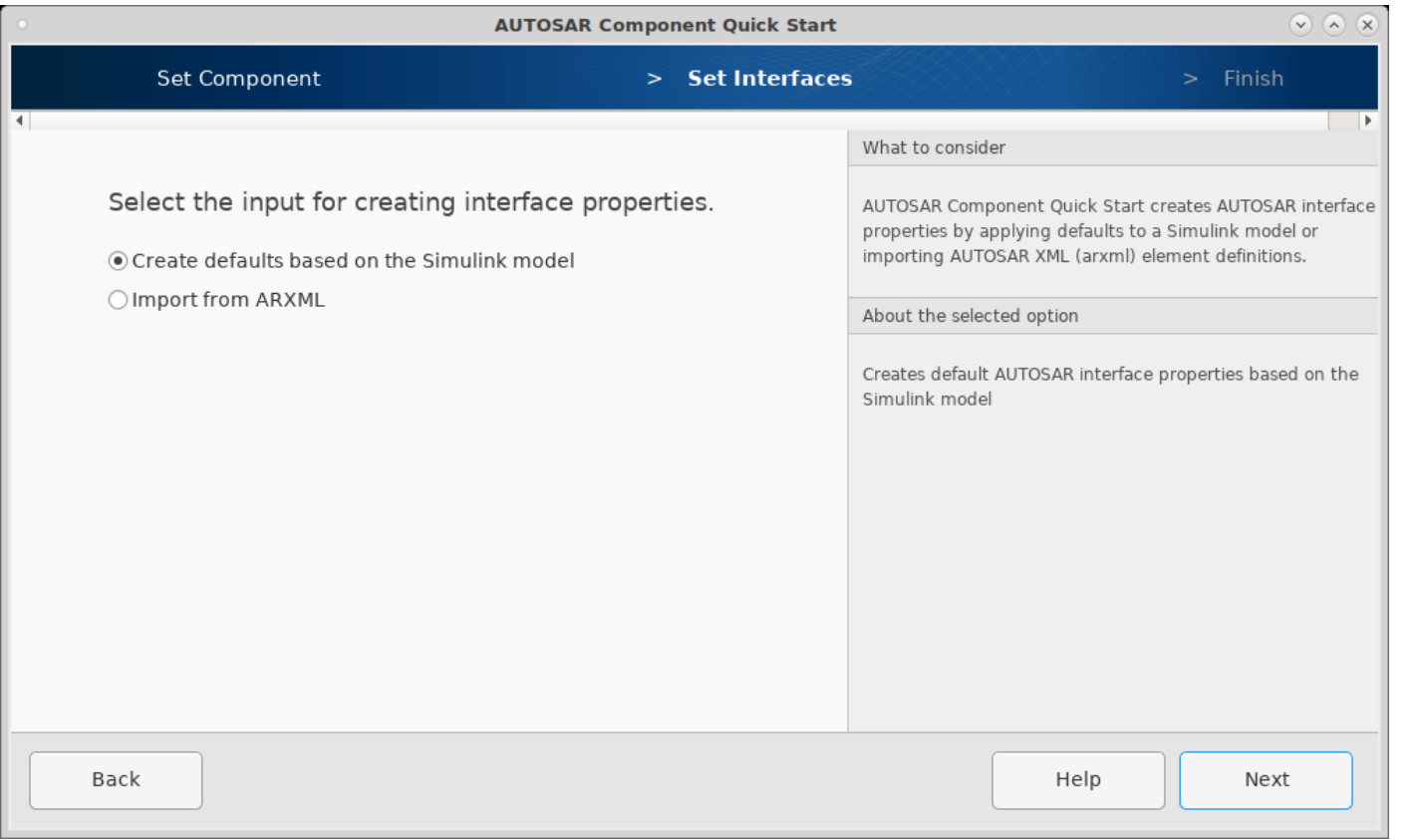

#### 1. 从Simulink模型开始

#### 2. 利用AUTOSAR组件快速配置功能

#### 3. 软件组件细化设计、添加算法并生 成代码

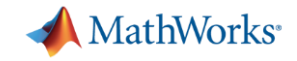

### 案例展示 – 从Simulink模型生成AUTOSAR代码 1/8

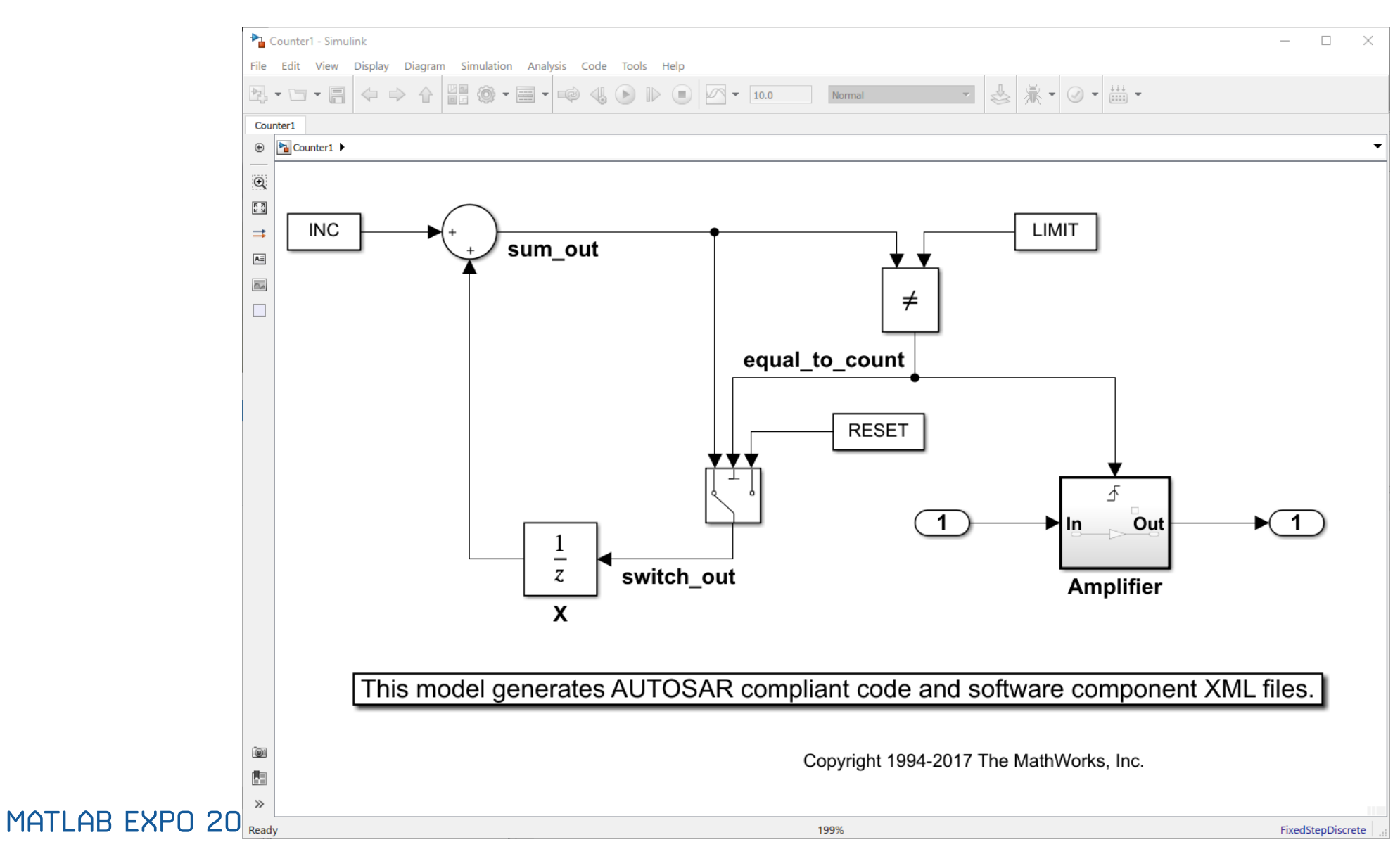

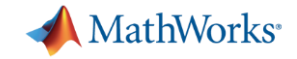

# 案例展示 – 启动AUTOSAR快速配置 2/8

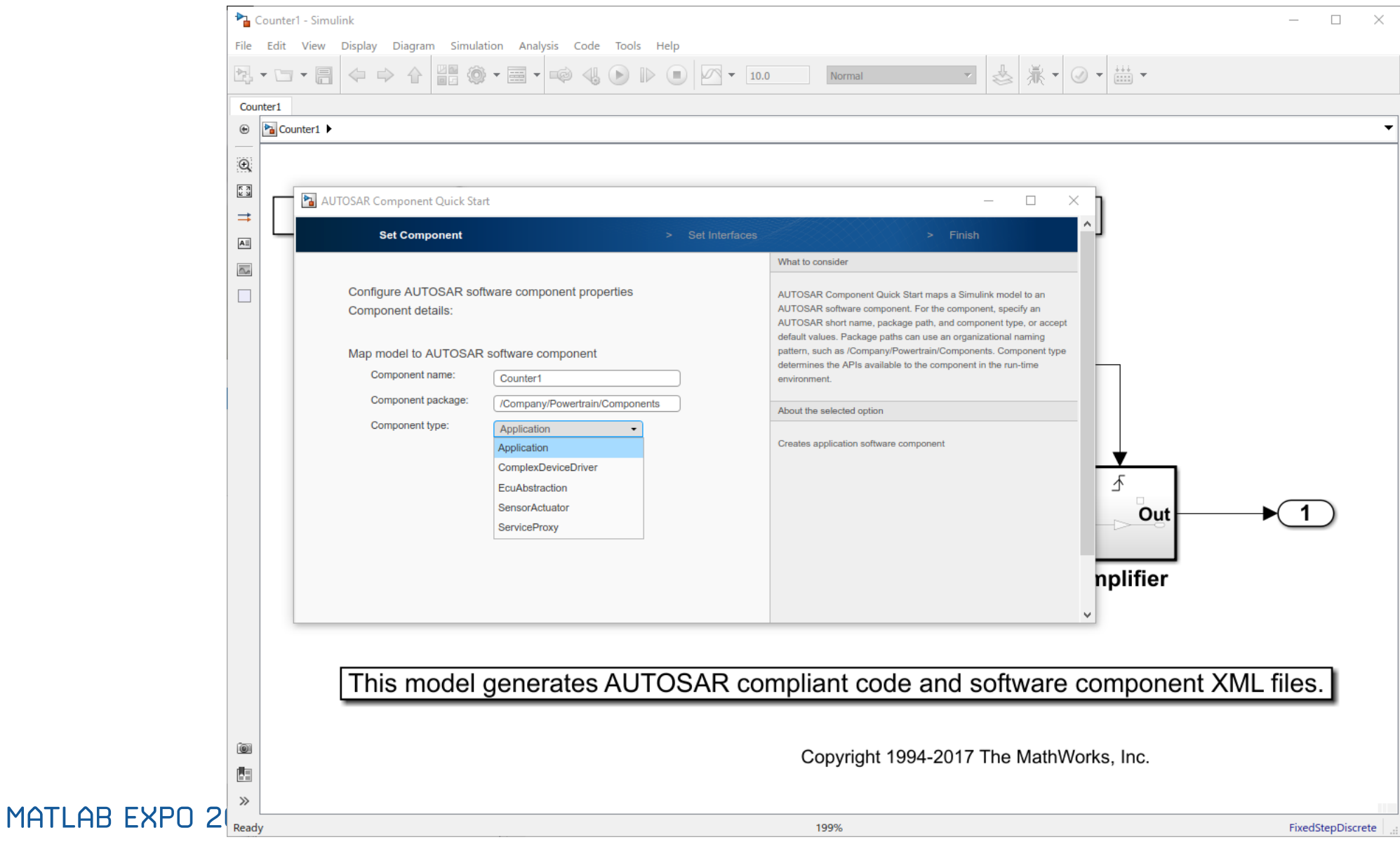

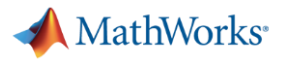

### 案例展示 – 设置组件类型 3/8

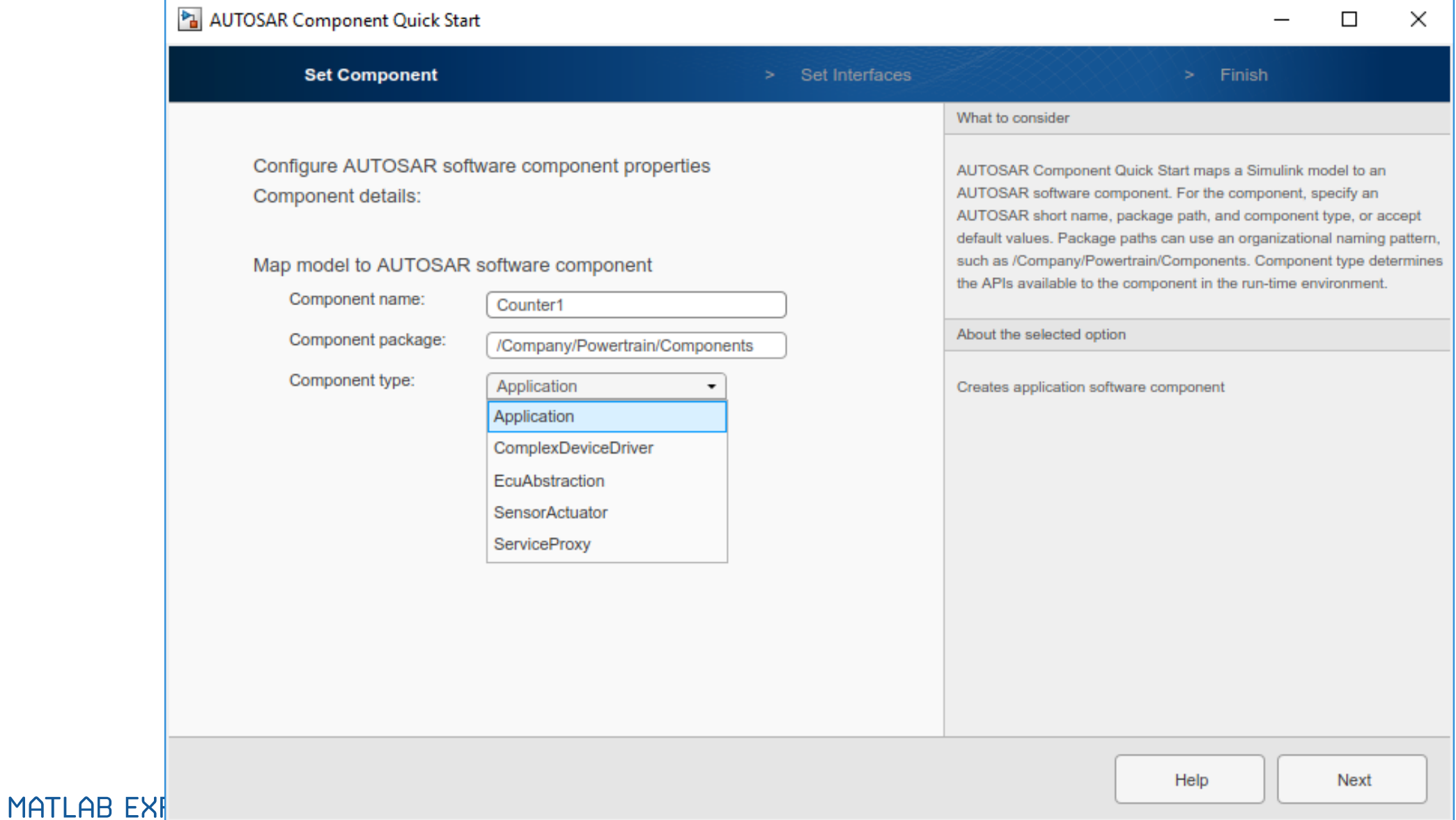

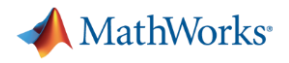

### 案例展示 – 接口设置方式 4/8

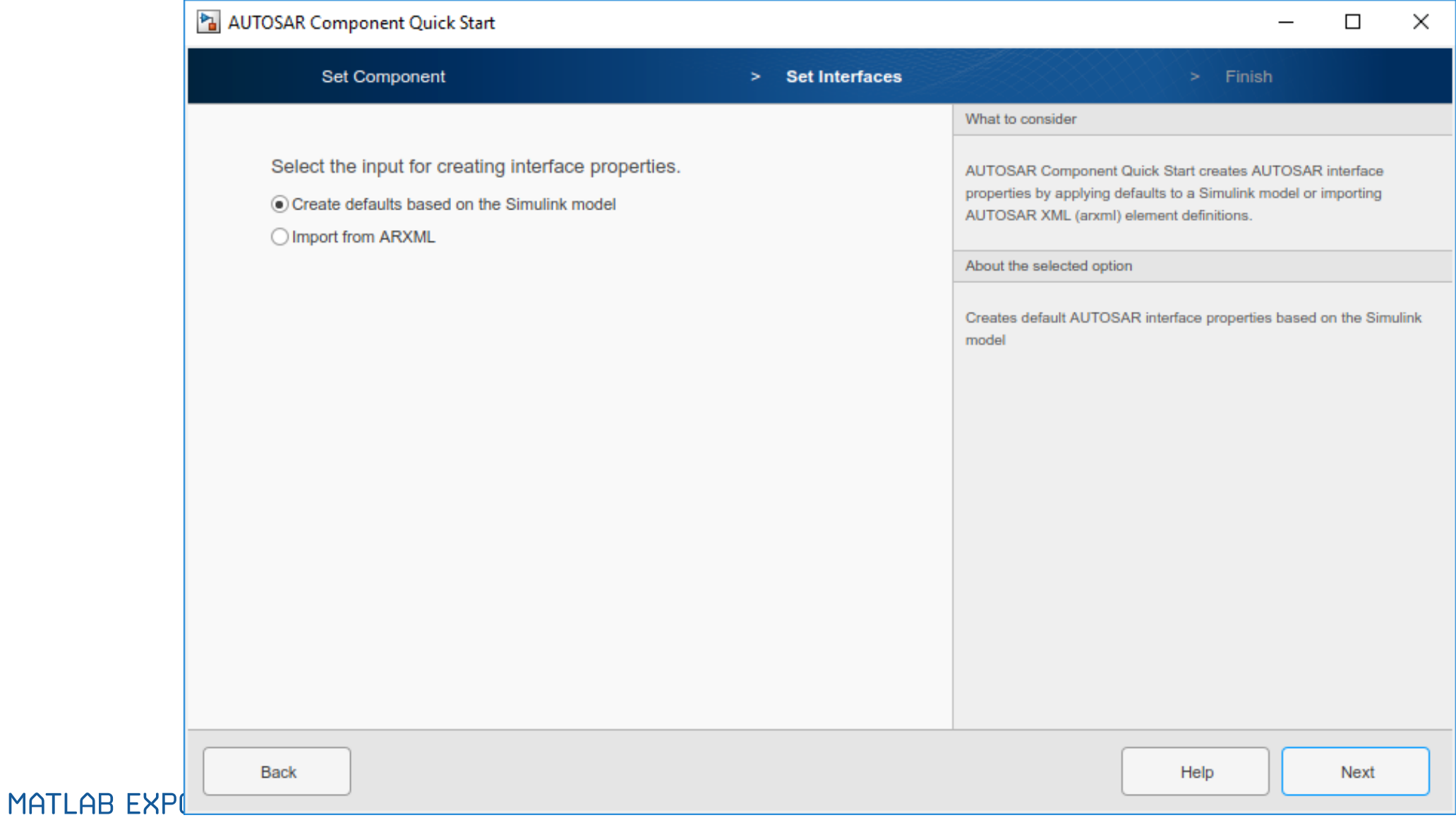

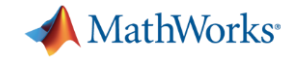

#### 案例展示 – 进入代码映射视图 5/8

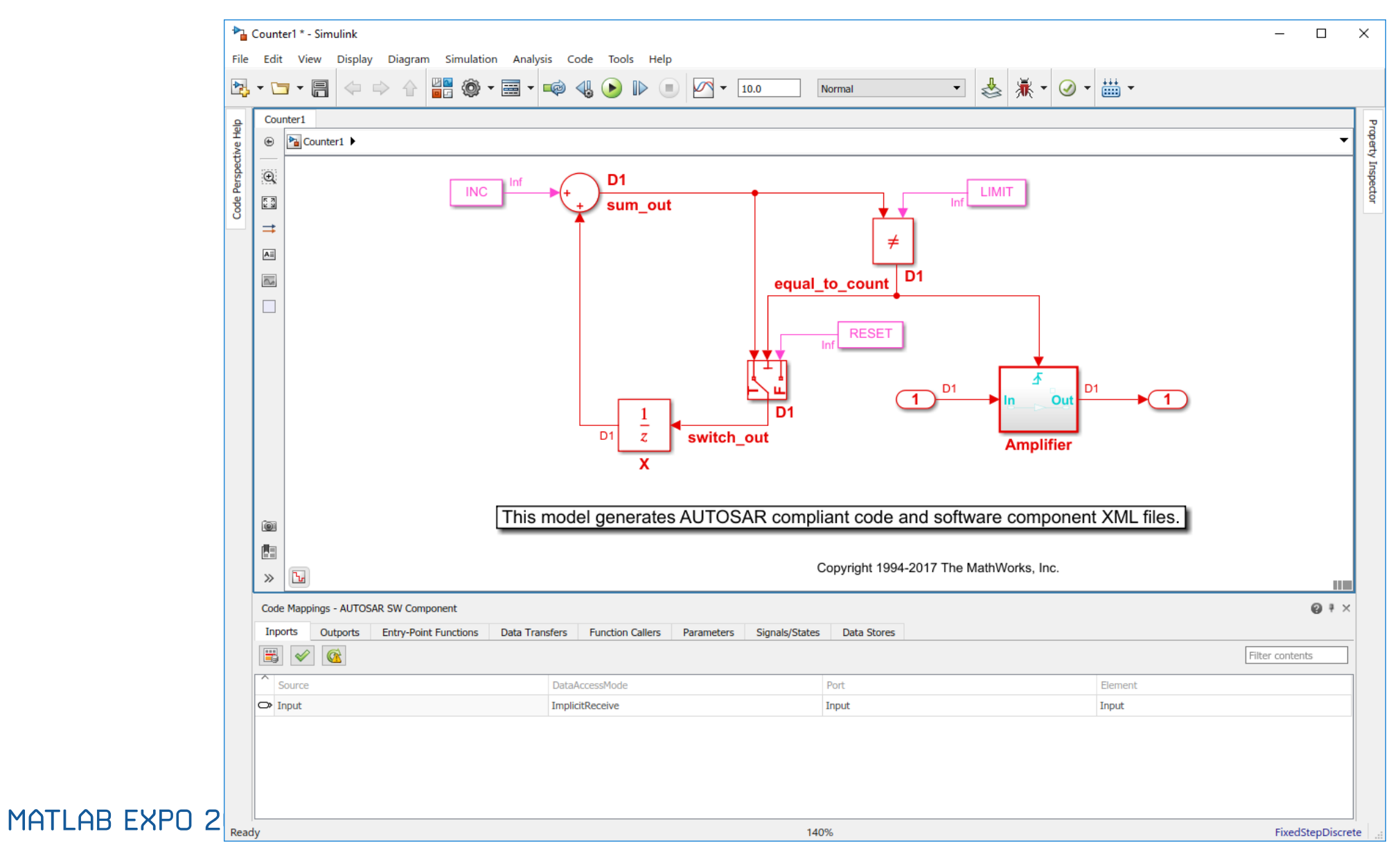

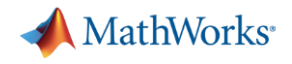

#### 案例展示 – 代码映射和检查 6/8

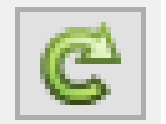

同步模型和代码映射

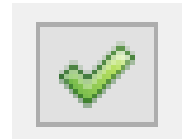

# 验证映射和AUTOSAR属性

#### Code Mappings - AUTOSAR SW Component

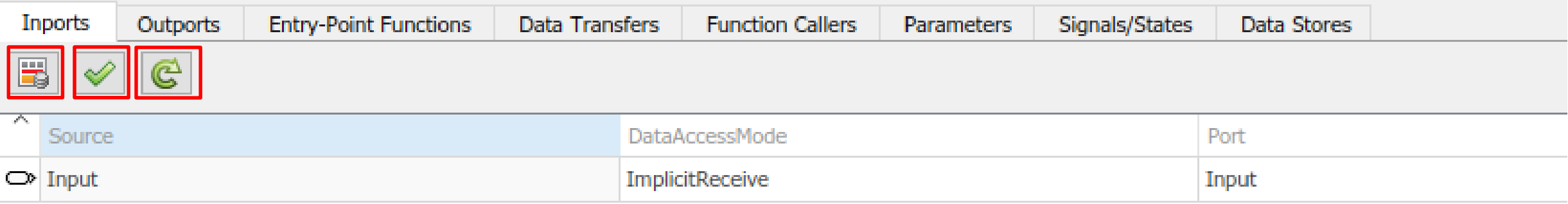

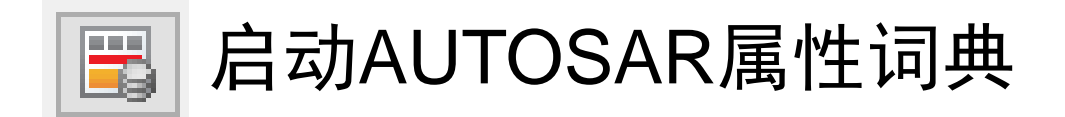

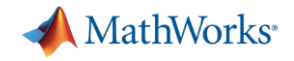

### 案例展示 – AUTOSAR属性词典检查 7/8

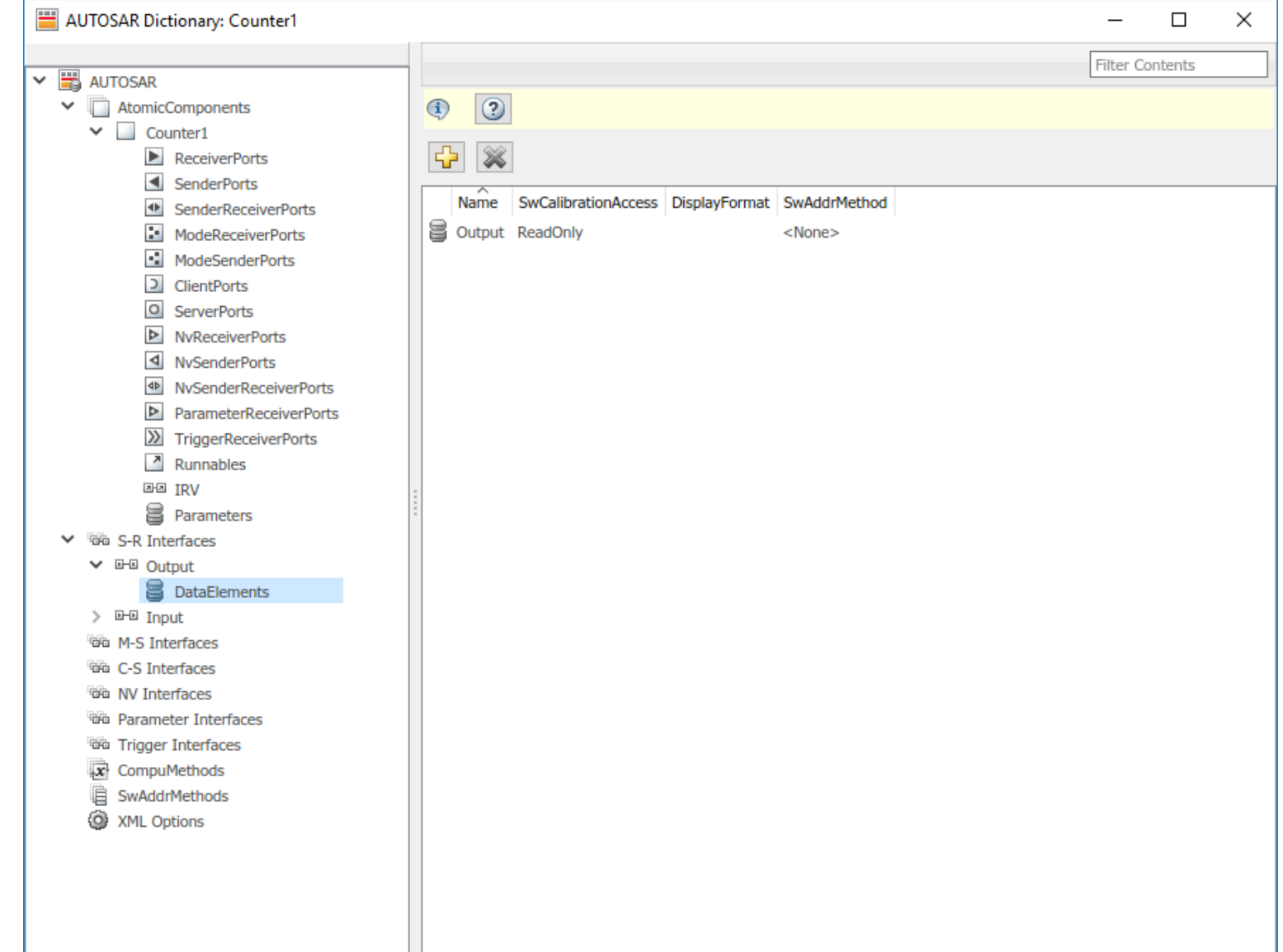

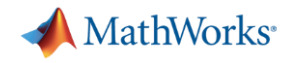

#### 案例展示 – 启动代码生成 8/8

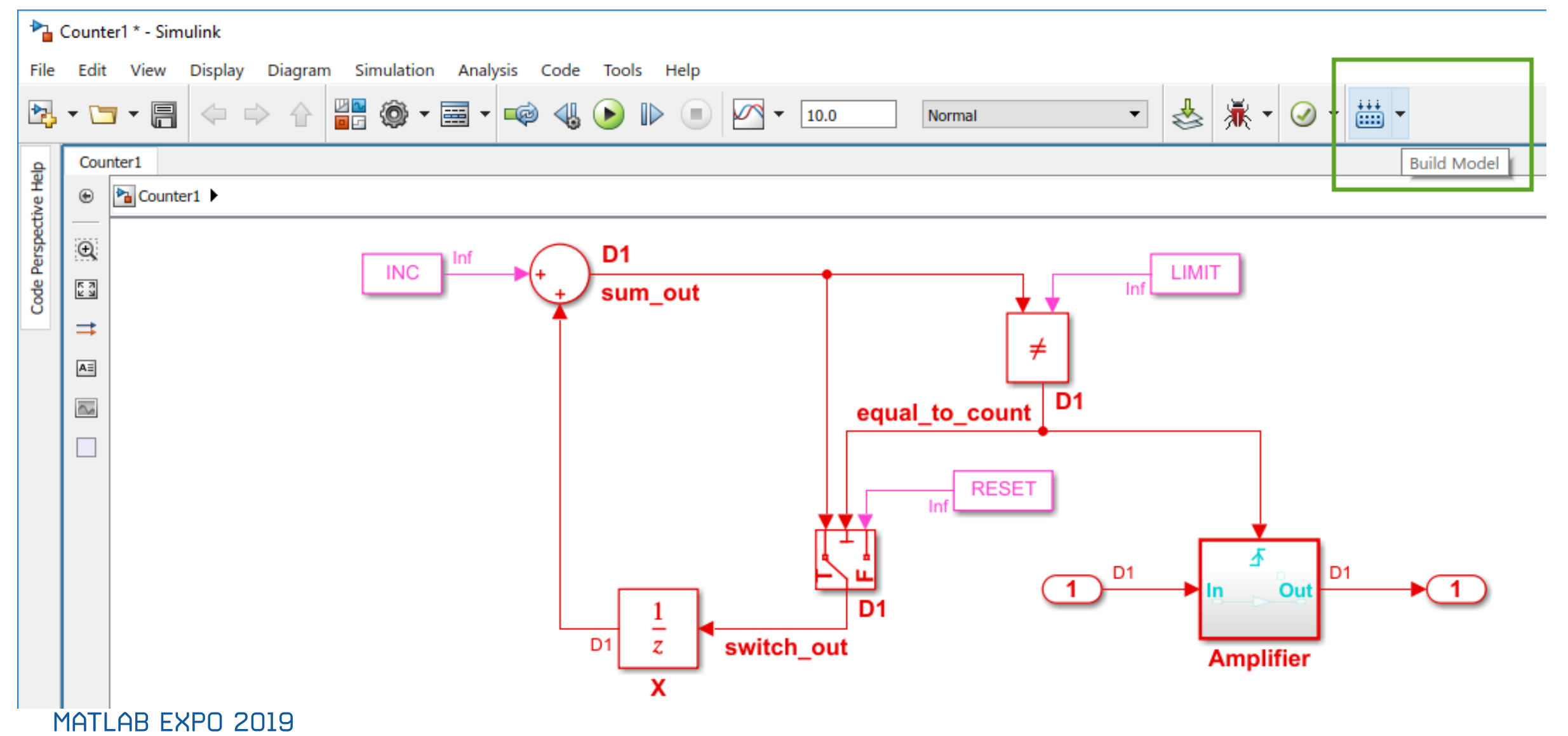

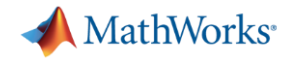

#### AUTOSAR完整工作流程一览

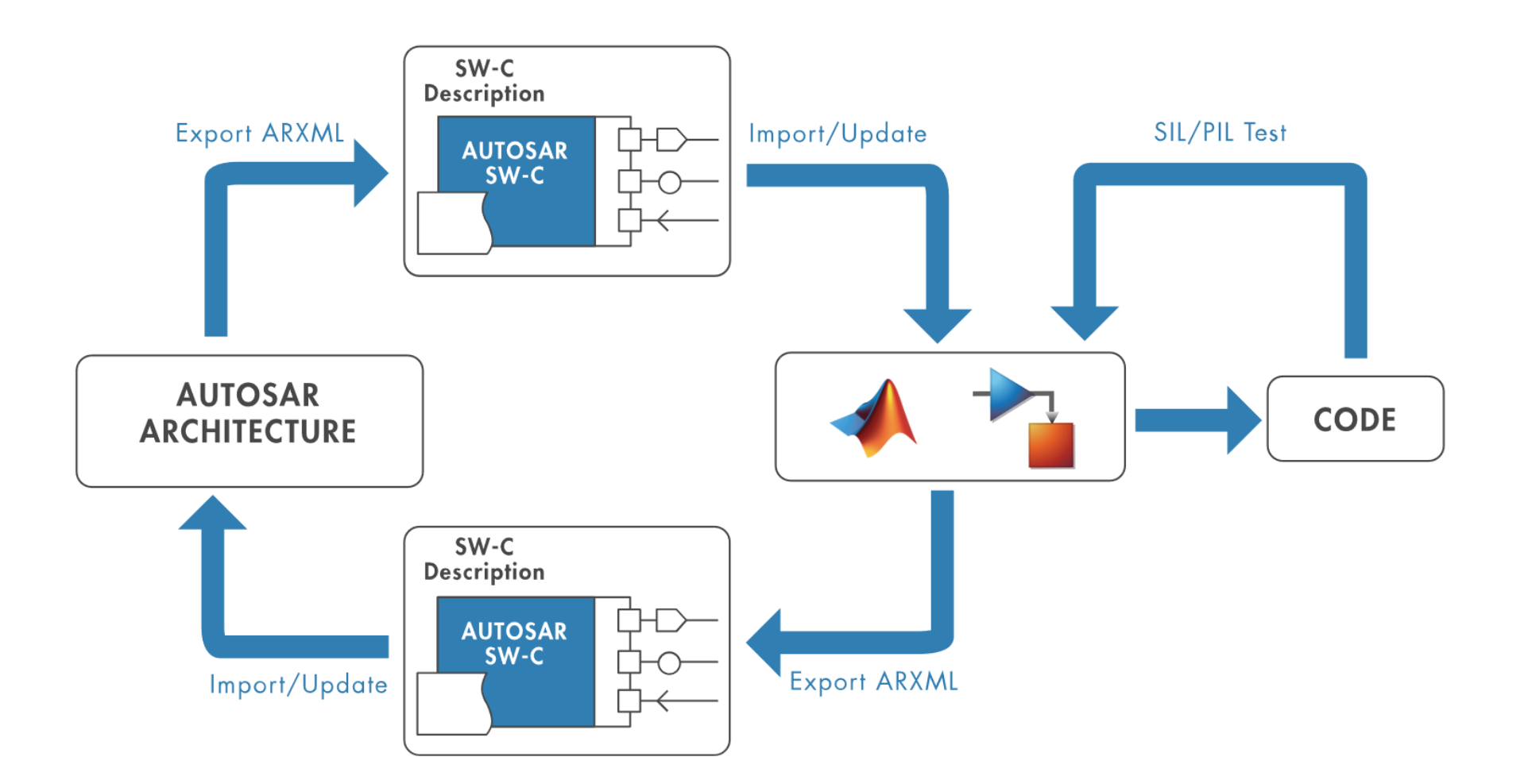

MathWorks<sup>®</sup>

#### 软件组件设计与实现

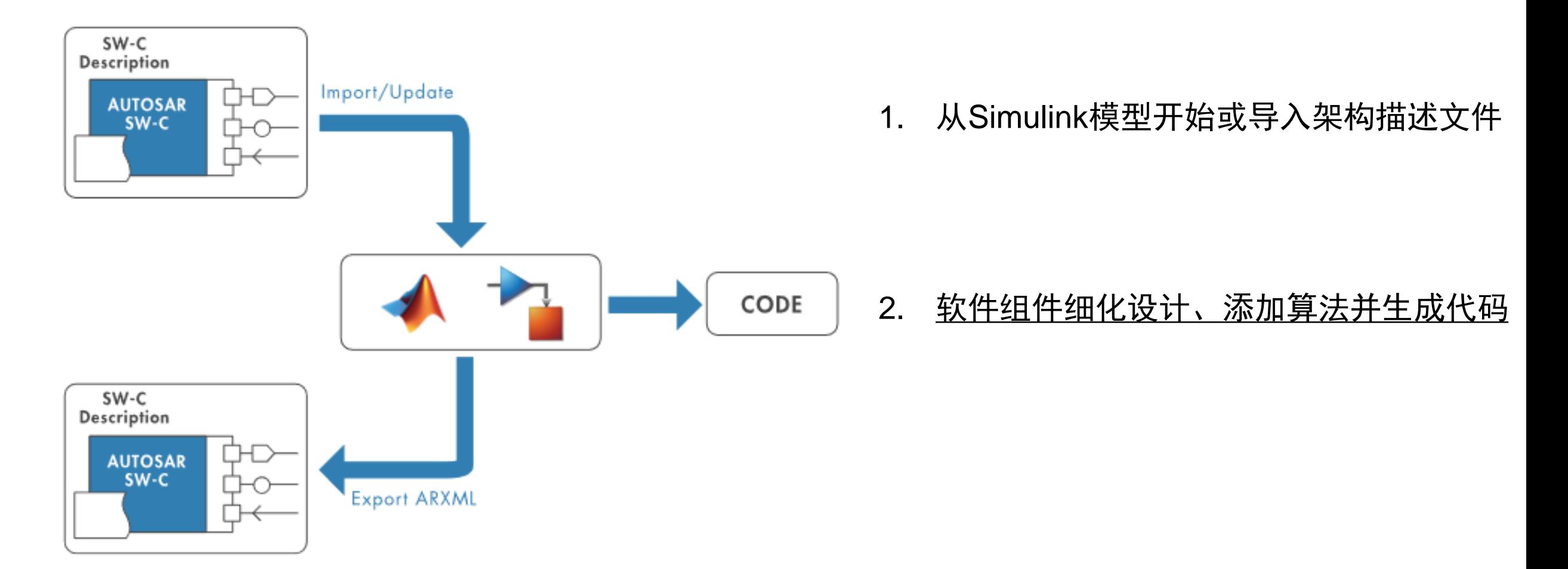

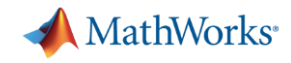

### 在Simulink中设计AUTOSAR软件组件

?

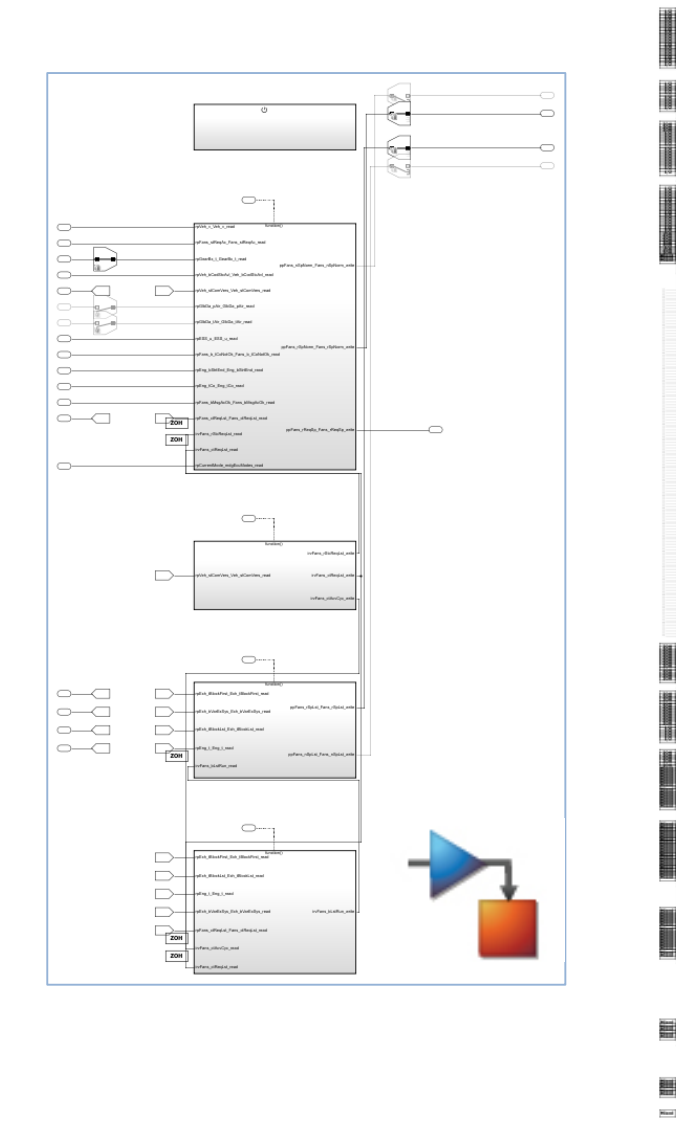

1) 模型中的哪些模块需要进行AUTOSAR配置?

2) 如何修改模型中的AUTOSAR属性?

3) 如何获取更多的信息和帮助?

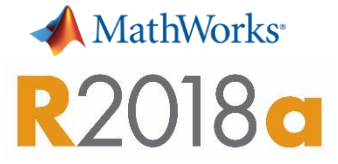

#### AUTOSAR配置界面

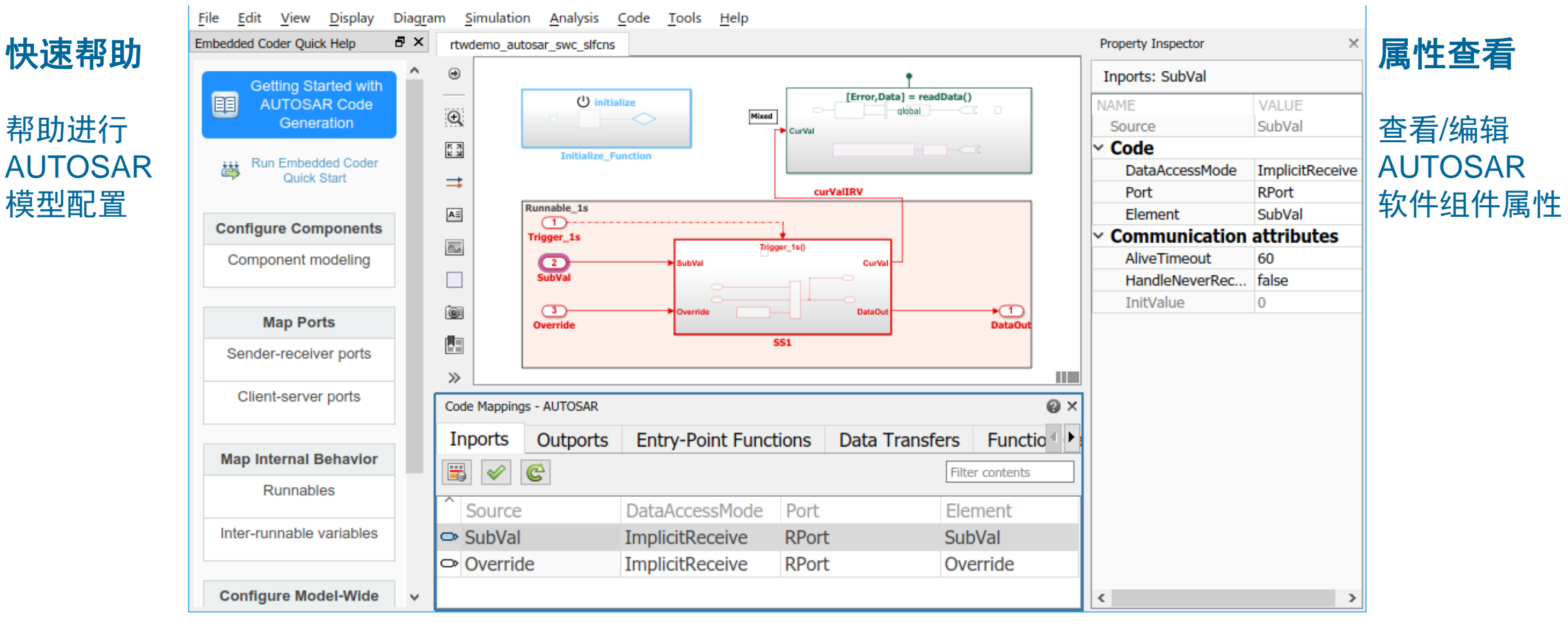

#### 代码映射

MATLAB EXPO 2019

#### 查看/编辑已配置为AUTOSAR的所有的模块和元素

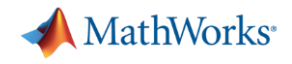

#### 基础软件的功能仿真 1/2

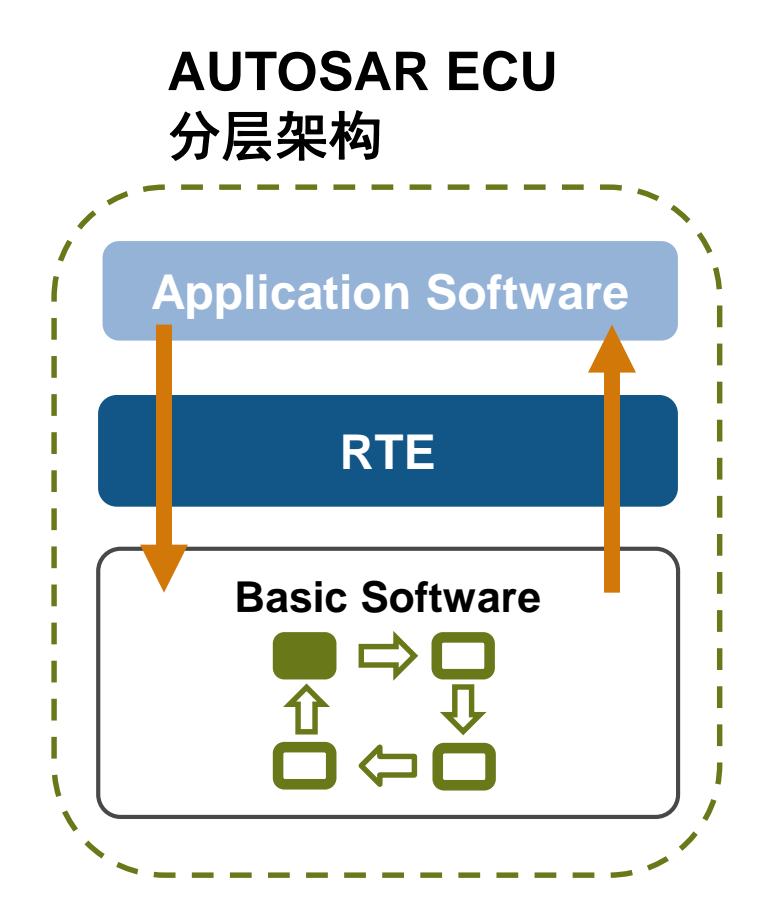

分层架构 应用软件和基础软件之间有许多调用

基础软件的功能高度动态化和复杂化

对基础软件进行仿真可以减低开发时间、 提升软件质量

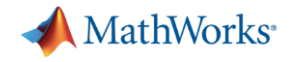

#### 基础软件的功能仿真 2/2

#### **AUTOSAR**

Specification of Diagnostic Event Manager AUTOSAR Release 4.2.2

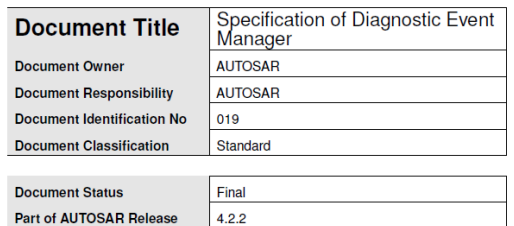

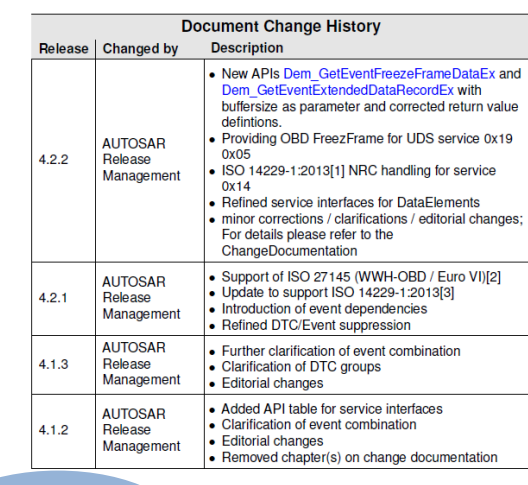

- AUTOSAR CONFIDENTIAL -

Document ID 019: AUTOSAR\_SWS\_DiagnosticEventManager

封装

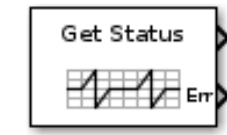

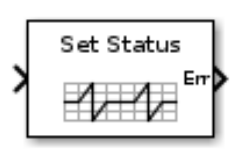

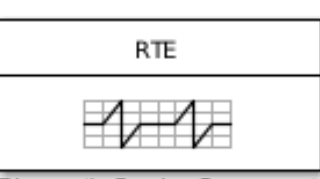

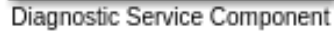

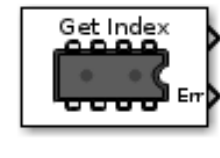

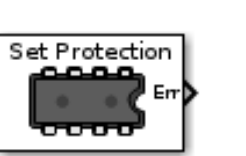

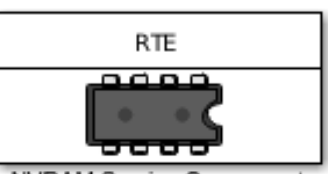

NVRAM Service Component

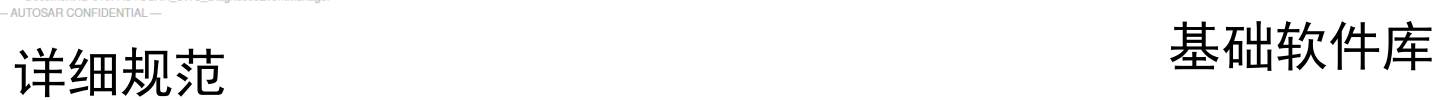

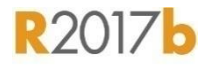

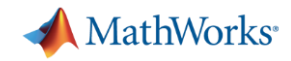

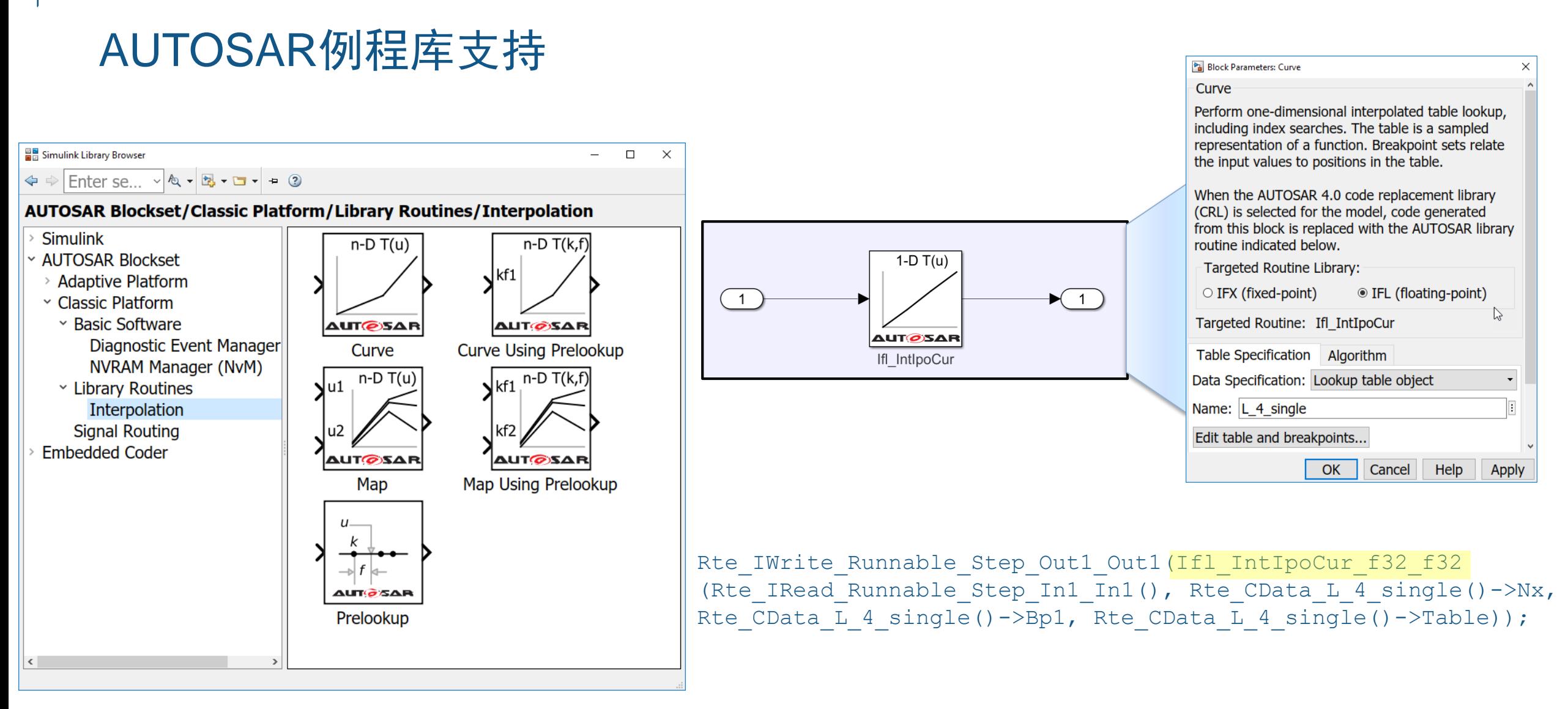

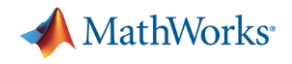

#### 内容

- AUTOSAR应用概述
- Simulink的AUTOSAR开发支持
- Simulink的Adaptive平台支持
	- 新平台的驱动力
	- Adaptive平台概述
	- 与Simulink的映射
	- 组件代码生成

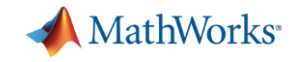

#### AUTOSAR Adaptive的驱动力

▪ 主要驱动 – 自动驾驶和车联网的应用

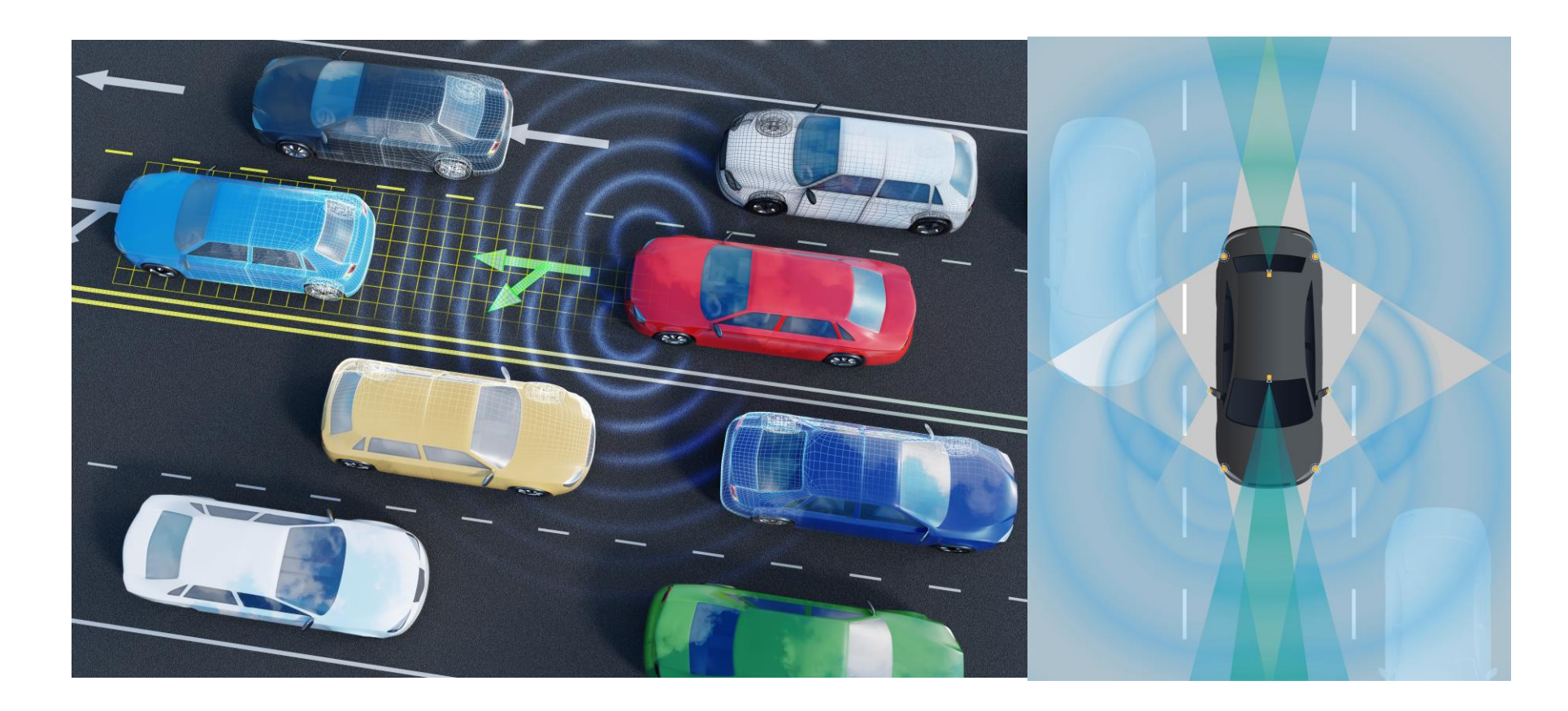

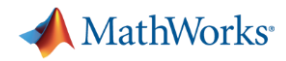

#### AUTOSAR迎接自动驾驶时代

- 2016年启动新平台标准制 定工作
- 2017年3月发布第1版 Adaptive平台标准

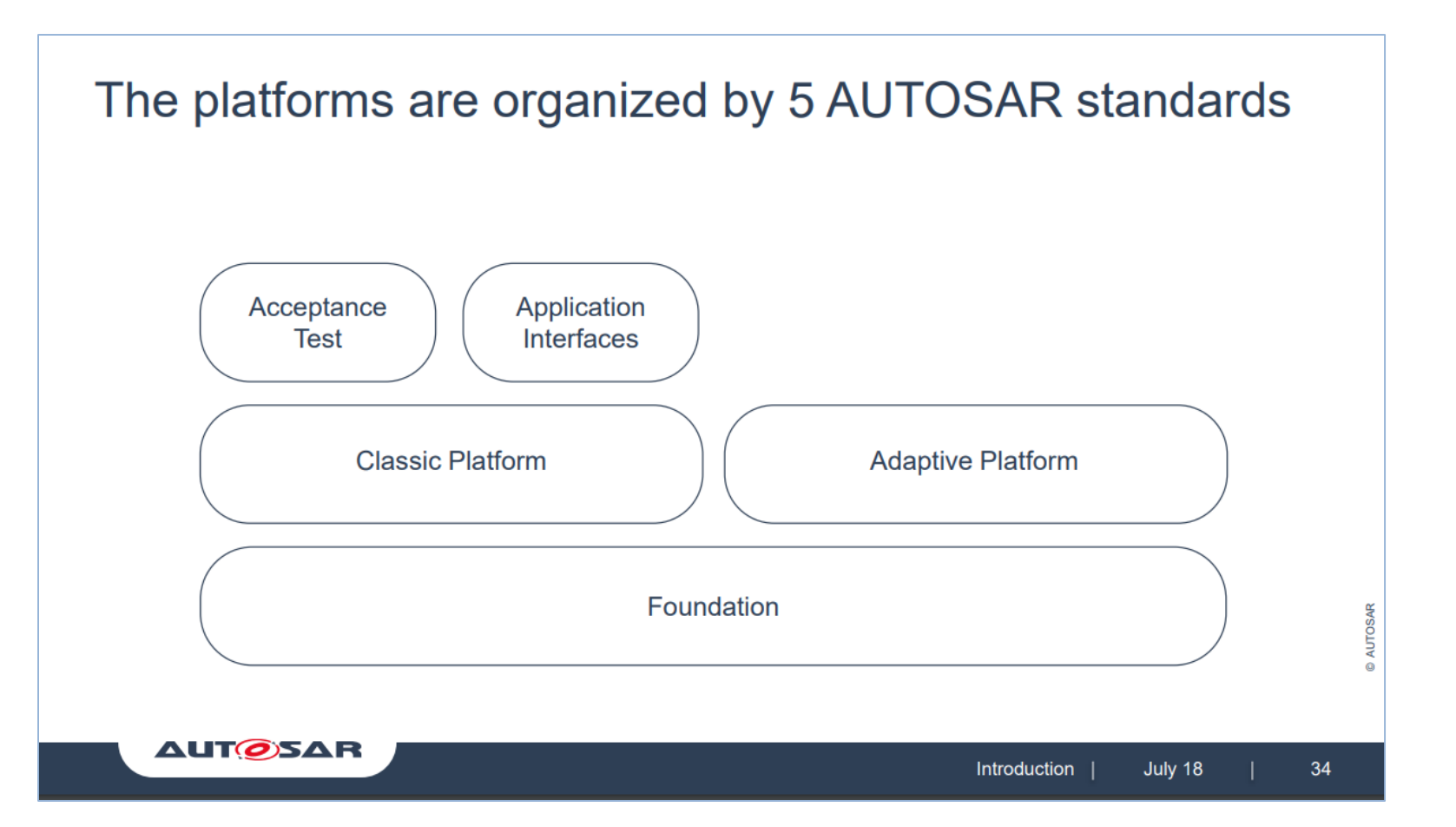

From AUTOSAR.org – AUTOSAR Introduction

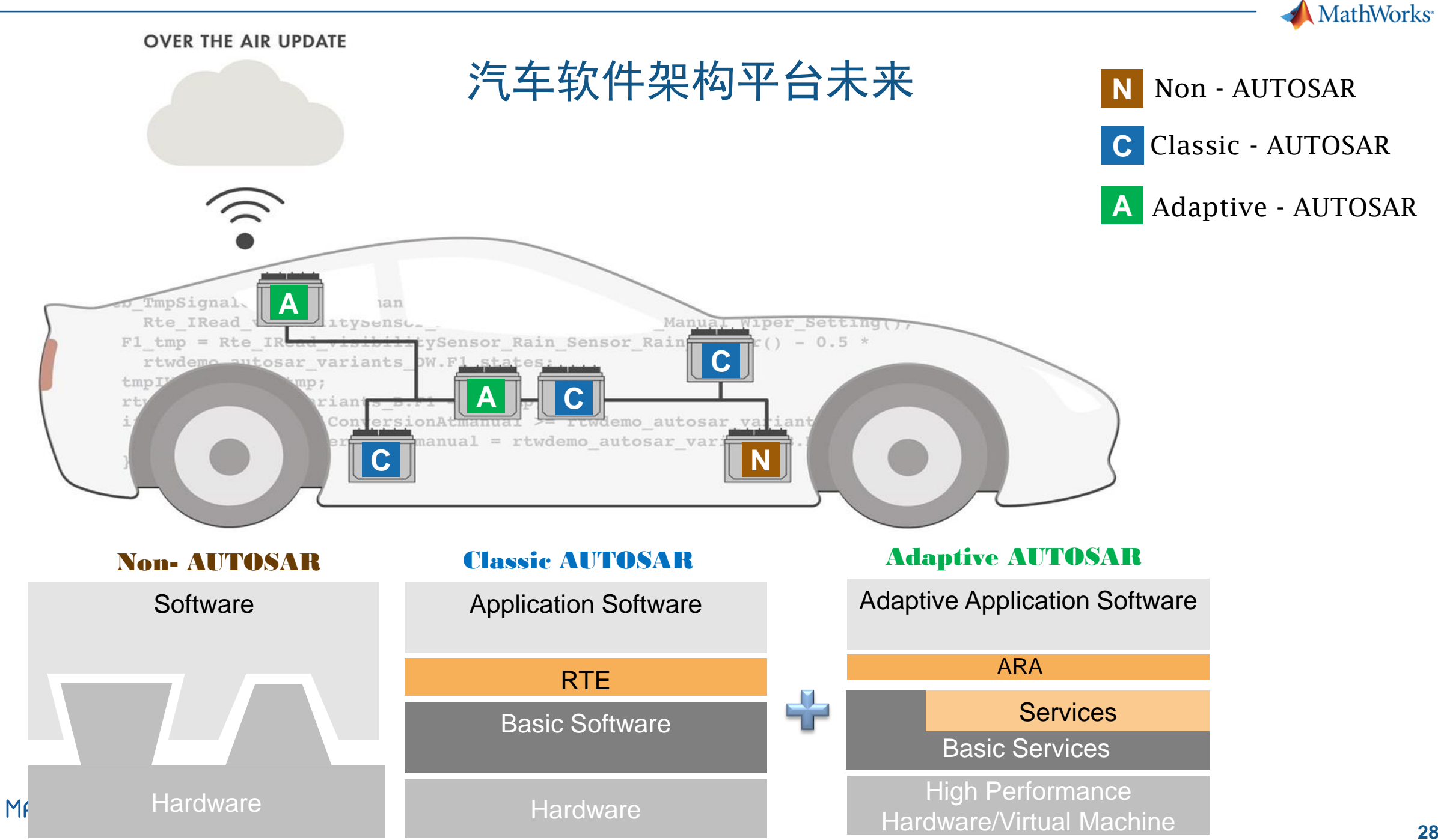

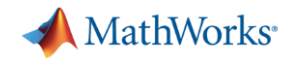

#### Simulink同时支持两个AUTOSAR平台

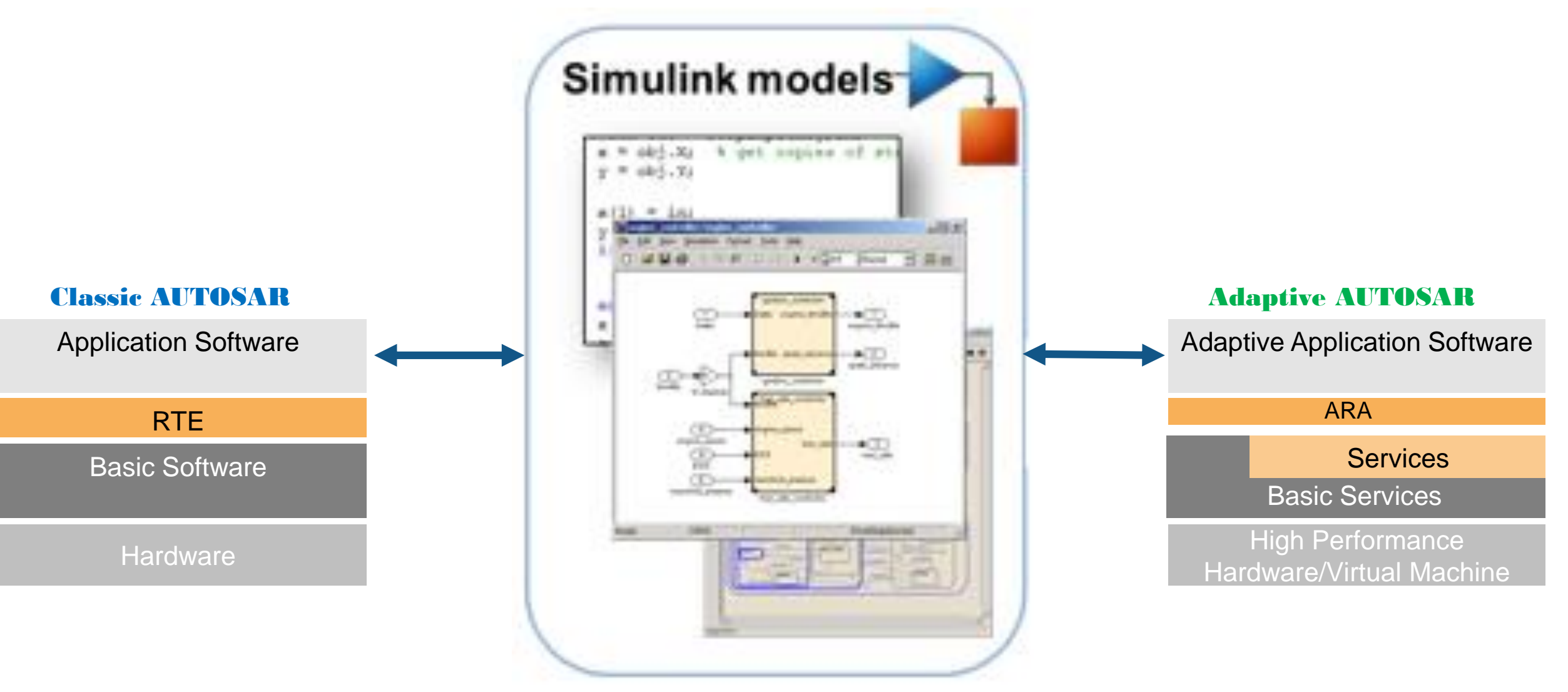

应用层仿真**+**算法开发

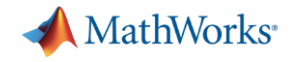

#### Adaptive AUTOSAR 软件分层架构

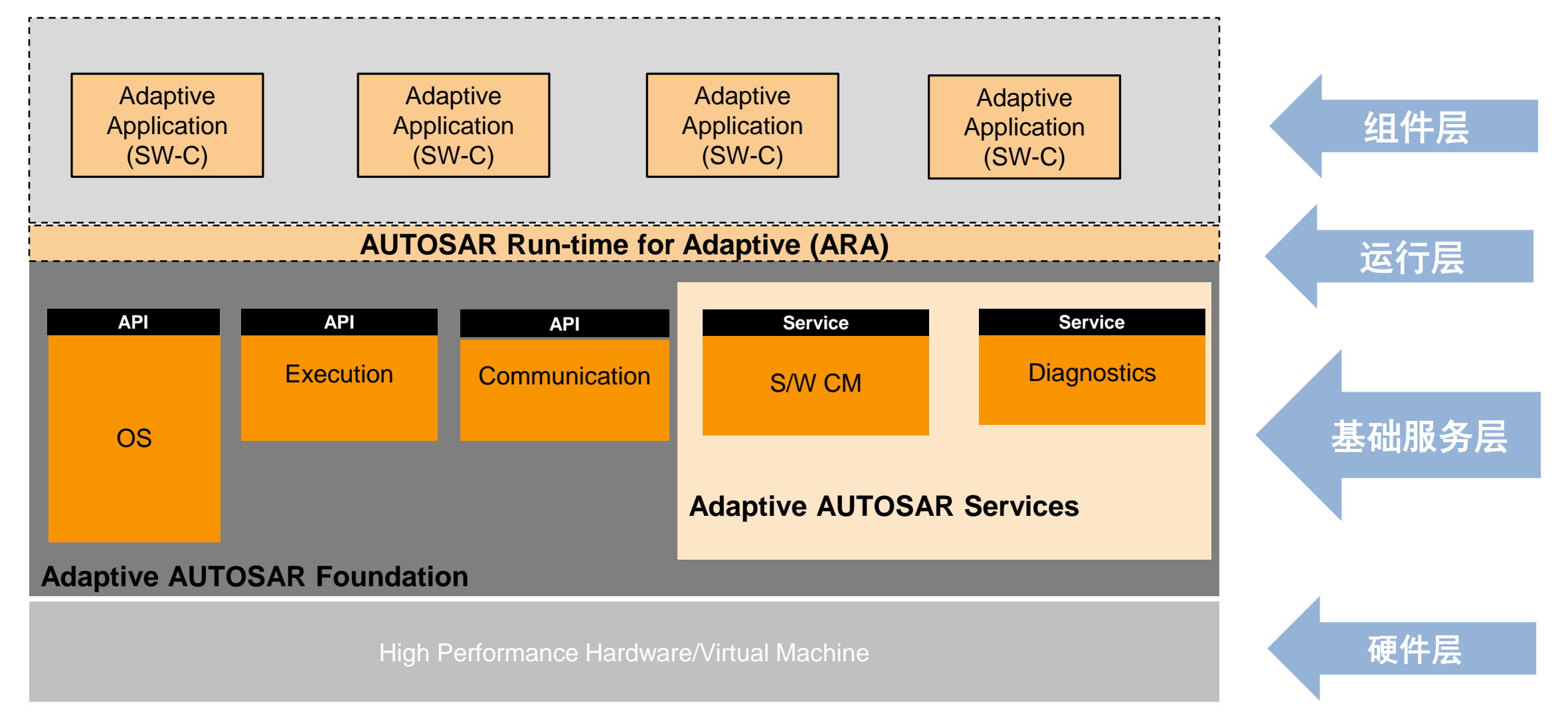

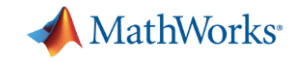

**31**

#### 关键概念 #1 – 一切都是OS中的进程

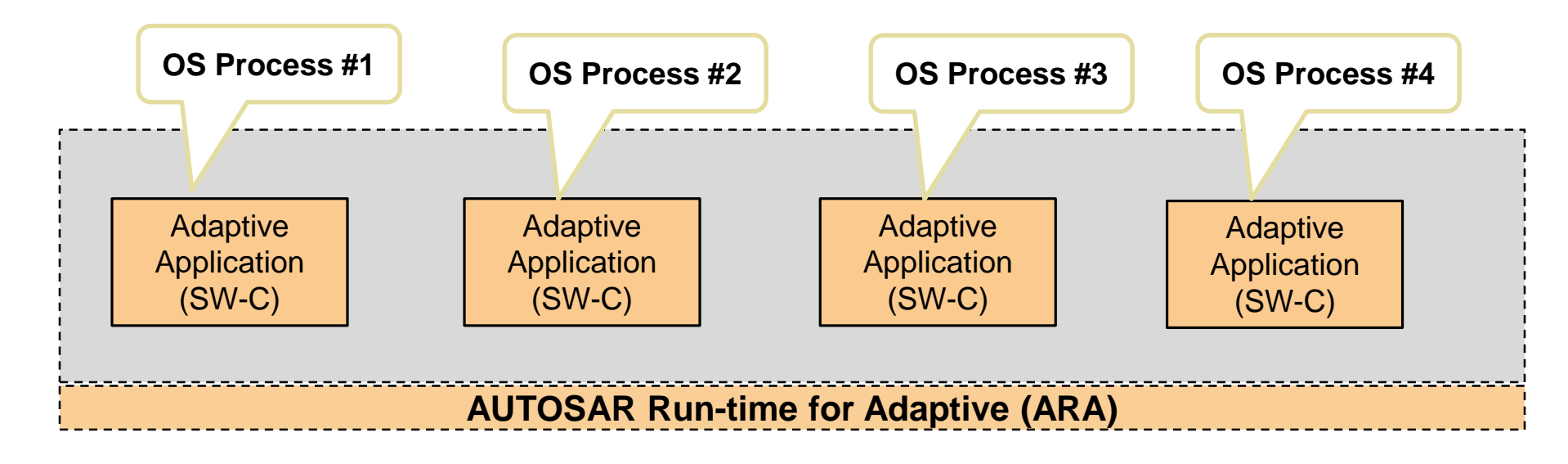

注: 每个OS进程

- 对应代码中的main()函数

- 可以是单线程或多线程

- 拥有独立的内存空间和命名空间

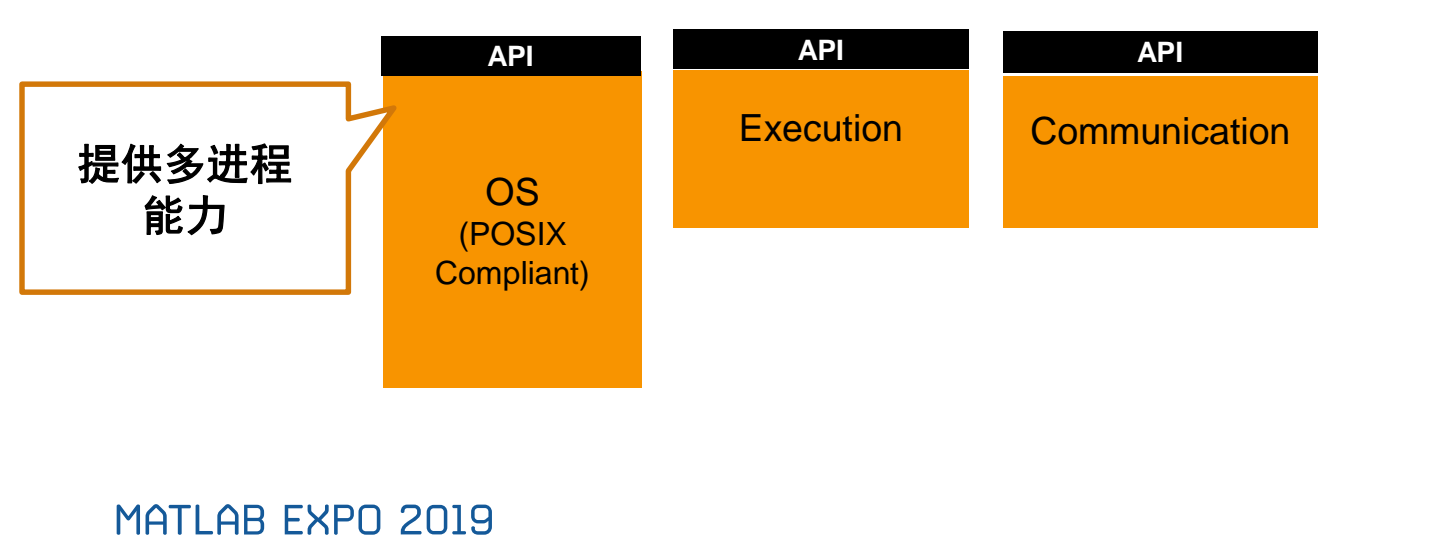

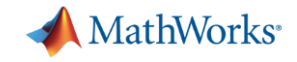

### 关键概念 #1 – 一切都是OS中的进程

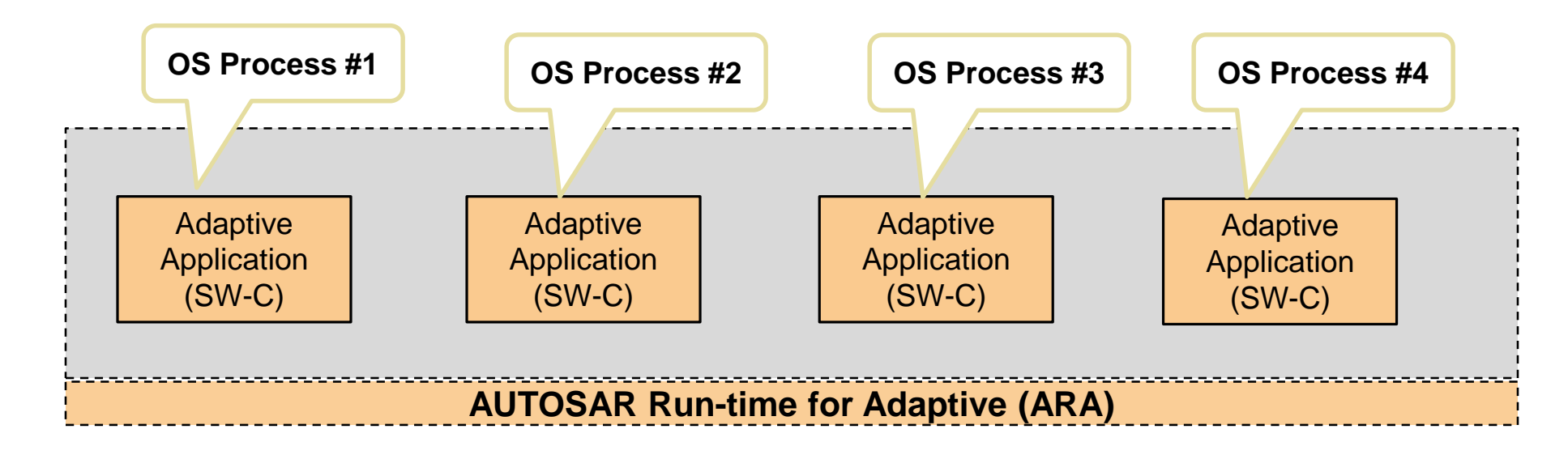

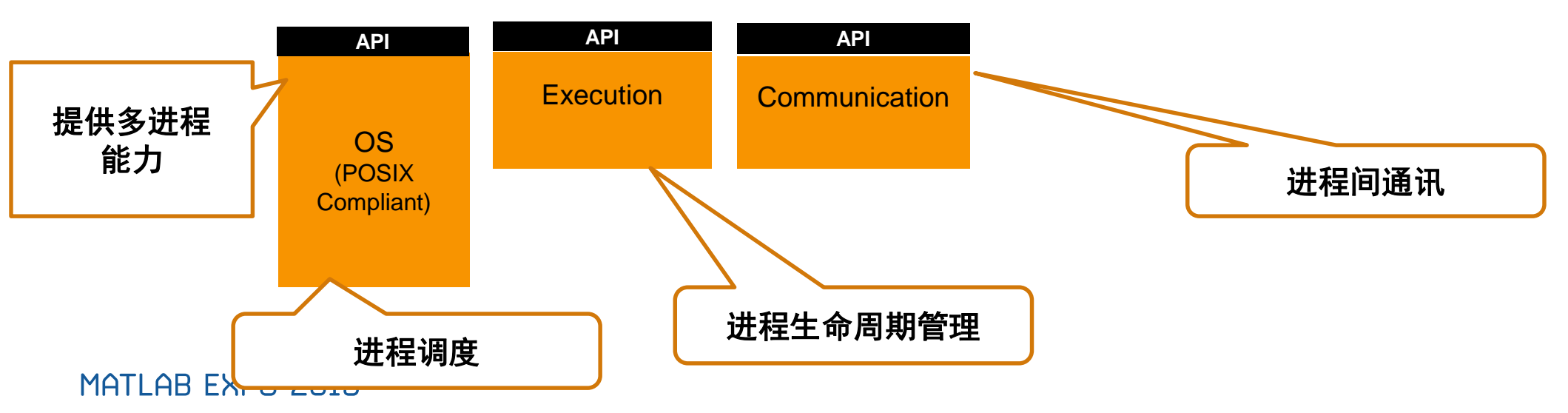

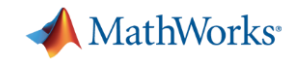

### 关键概念 #2 – 面向服务的进程间通讯

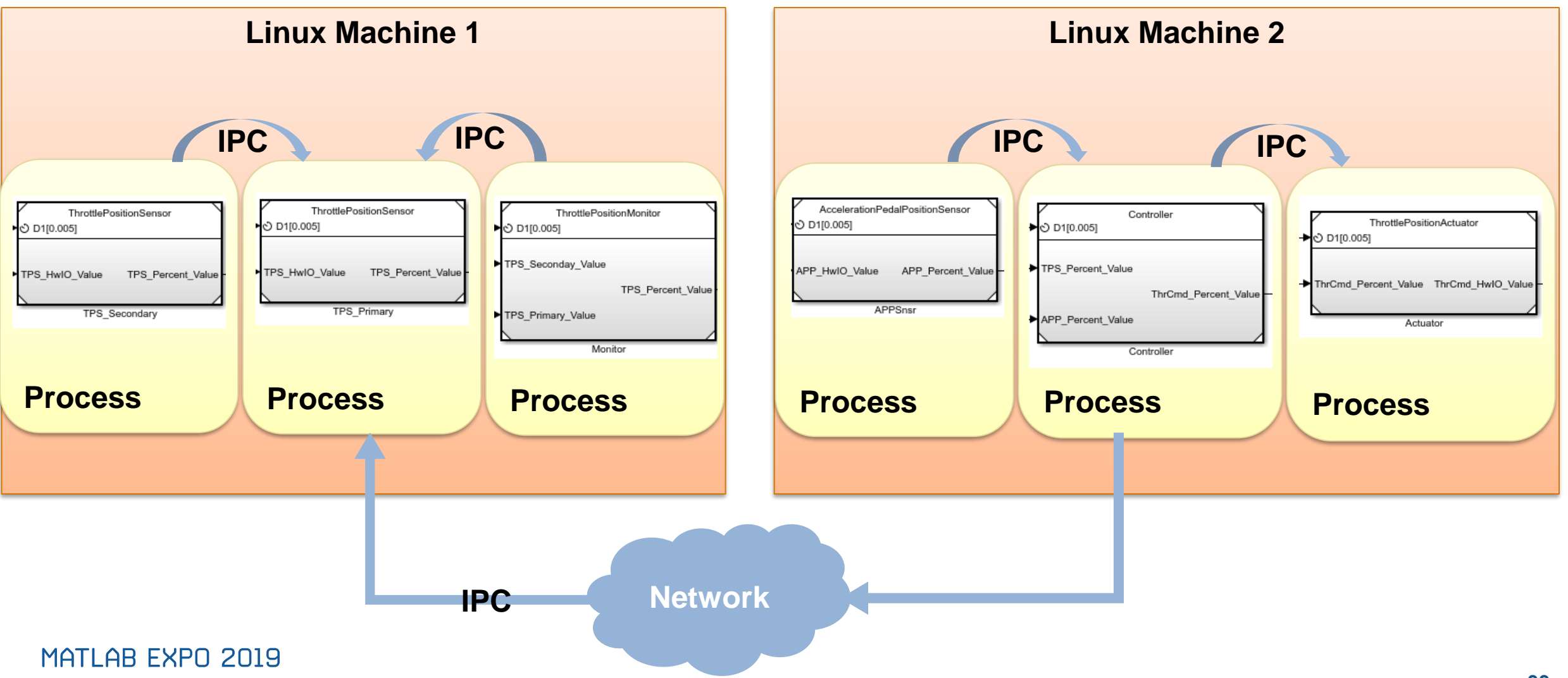

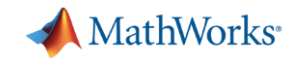

#### 关键概念 #2 – 面向服务的进程间通讯

- 服务接口可以包含:
	- 方法 (函数)
	- 时间 (消息)
	- 字段 (数据)

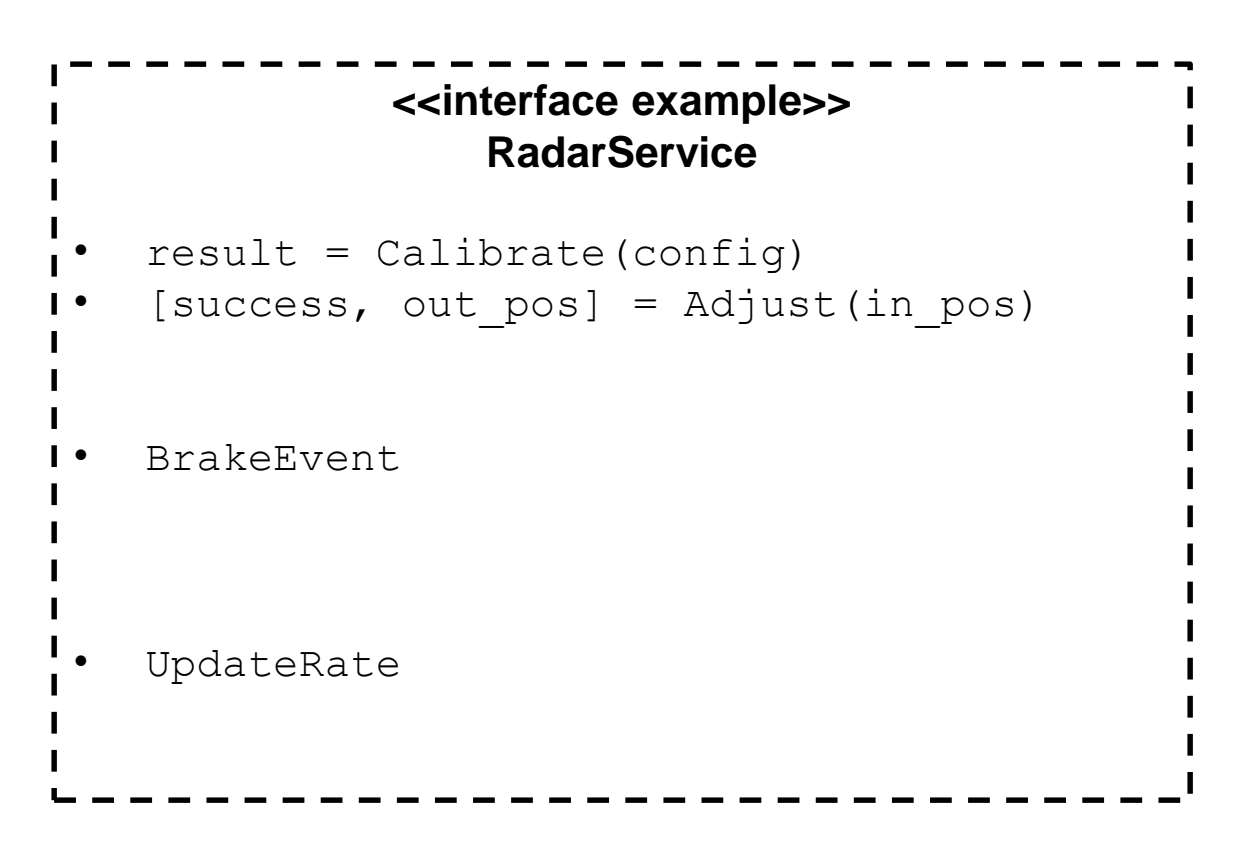

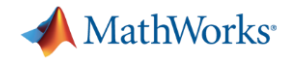

#### 关键概念 #3 – 以C++为实现方式

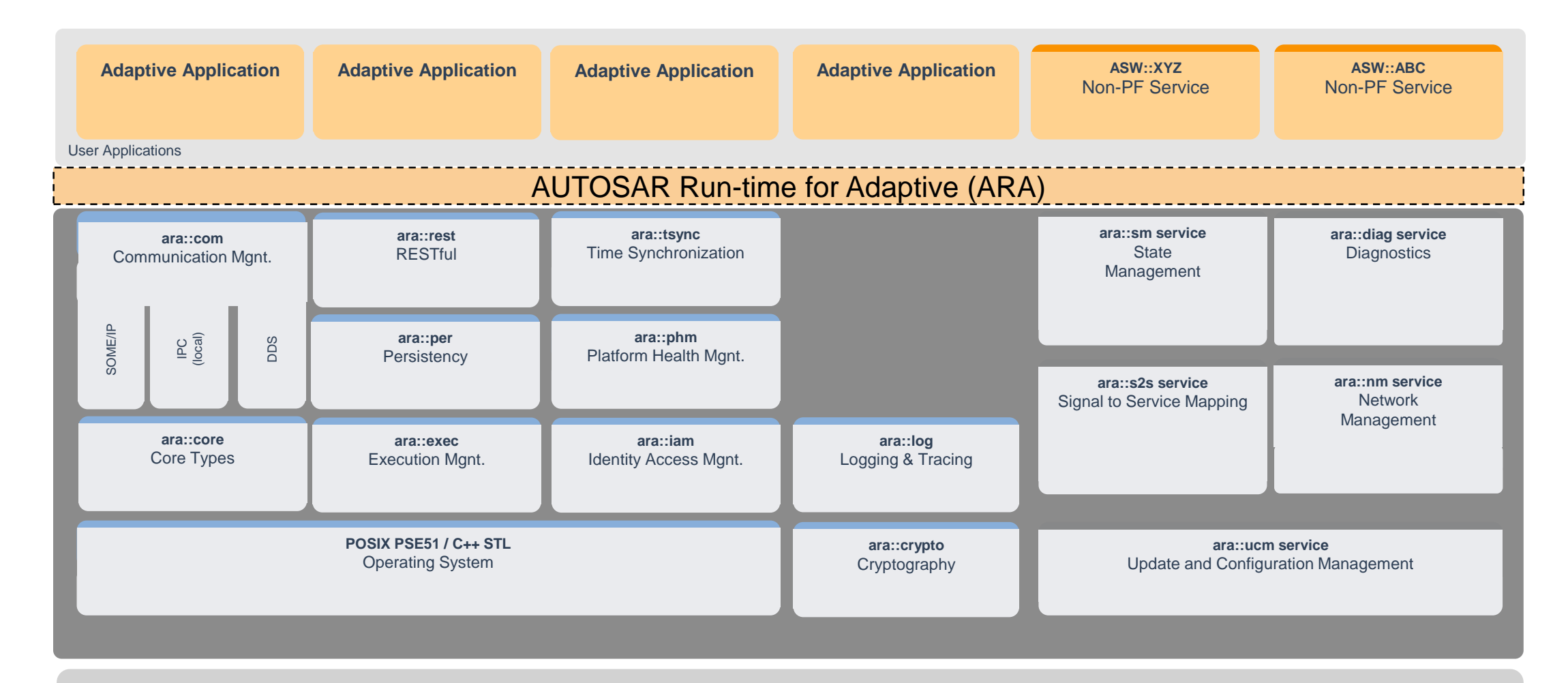

High Performance Hardware/Virtual Machine

![](_page_35_Picture_0.jpeg)

#### Simulink为什么要支持Adaptive平台

- 在AUTOSAR Classic中Simulink被广泛使用
- 客户不断要求Simulink提供对Adaptive平台的支持
- Simulink本身支持面向服务的建模
- Embedded Coder支持C和C++代码生成
- MathWorks深度参与Classic和Adaptive AUTOSAR 标准开发

![](_page_35_Picture_7.jpeg)

![](_page_35_Figure_8.jpeg)

```
void autosar Lane Guidance IfActionSS(real T rtu In1, real T *rty Out1)
 // Inport: '<S18>/In1'
 *rty Out1 = rtu In1;
// Function for Chart: 'sS1>/Event Receive'
boolean T autosar Lane GuidanceModelClass::
 autosar_Lane_Guidance_sf_msg_pop_EvtIn(void)
 boolean_T isPresent;
 const ara::com::SampleContainer< ara::com::SamplePtr< const real_T > >
   *sampleContainer;
                        - 12
 ara::com::SamplePtr< const real_T > samples;
 if (autosar_Lane_Guidance_DW.EvtIn_isValid_i) {
   isPresent = true;
```
▪

![](_page_36_Picture_0.jpeg)

### 从Adaptive概念到Simulink的映射 1/2

#### **AUTOSAR**

![](_page_36_Figure_3.jpeg)

![](_page_36_Figure_4.jpeg)

![](_page_37_Picture_0.jpeg)

### 从Adaptive概念到Simulink的映射 2/2

**AUTOSAR** 

![](_page_37_Figure_3.jpeg)

![](_page_37_Figure_5.jpeg)

#### **MathWorks**

### 案例展示 – 从Simulink模型生成Adaptive平台代码 1/10

![](_page_38_Figure_2.jpeg)

>> autosar LaneGuidance

**MathWorks**<sup>®</sup>

### 案例展示 – 选择Adaptive平台目标TLC 2/10

![](_page_39_Picture_2.jpeg)

### 案例展示 – 进入代码视图启动配置过程 3/10

![](_page_40_Figure_2.jpeg)

![](_page_41_Picture_0.jpeg)

# 案例展示 – 利用AUTOSAR快速组件设置功能 4/10

![](_page_41_Picture_20.jpeg)

![](_page_42_Picture_0.jpeg)

# 案例展示 –设置端口事件的代码映射 5/10

![](_page_42_Figure_2.jpeg)

![](_page_43_Picture_0.jpeg)

### 案例展示 – Adaptive AUTOSAR属性词典检查 6/10

![](_page_43_Picture_21.jpeg)

![](_page_44_Picture_0.jpeg)

# 案例展示 – 从AUTOSAR模型生成代码 7/10

![](_page_44_Picture_19.jpeg)

![](_page_45_Picture_0.jpeg)

### 案例展示 – 生成Adaptvie C++代码 8/10

![](_page_45_Picture_22.jpeg)

![](_page_46_Picture_0.jpeg)

# 案例展示 – 生成软件组件描述文件 9/10

![](_page_46_Picture_25.jpeg)

OK

Help

![](_page_47_Picture_0.jpeg)

### 案例展示 – 为独立应用生成参考主函数入口10/10

[-] Other files

main.cpp

![](_page_47_Picture_22.jpeg)

![](_page_48_Picture_0.jpeg)

### 从Adaptive AUTOSAR生成C++代码

![](_page_48_Figure_2.jpeg)

![](_page_49_Picture_0.jpeg)

# AUTOSAR Blockset 官方主页

![](_page_49_Picture_2.jpeg)

AUTOSAR Blockset provides an AUTOSAR dictionary and blocks for developing Classic and Adaptive AUTOSAR software using Simulink® models. You can define AUTOSAR software component properties, interfaces, and datatypes, and map them to existing Simulink models using the AUTOSAR editor. Alternatively, the blockset provides an application interface that lets you automatically generate new Simulink models for AUTOSAR by importing software component and composition descriptions from AUTOSAR XML files.

AUTOSAR Blockset provides blocks and constructs for AUTOSAR library routines and Basic Software (BSW) services, including NVRAM and Diagnostics. By simulating the BSW services together with your application software model, you can verify your AUTOSAR ECU software without leaving Simulink.

AUTOSAR Blockset supports C and C++ production code generation and AUTOSAR XML file export (with Embedded Coder®). It is qualified for use with the ISO 26262 standard (with IEC Certification Kit).

![](_page_49_Picture_73.jpeg)

![](_page_49_Picture_7.jpeg)